# ETC22 - Embedded Technology Club

ETC22 - Embedded Technology Club Organizovaný ČVUT FEL v r. 2023 pro středoškolské studenty se zájmem o techniku a další její studium Setkání 2 Čtvrtý běh ETC22D, od 2. října 2023

# Druhé setkání, náplň

- Realizace kitu G0 Lab s 32- bitovým mikrořadičem STM32G030 s jádrem ARM Cortex – M0+.
- Oživení G0- Lab a seznámení se s jeho možnostmi
- Určení max. rychlosti blikání LED sledovatelné okem
- Demonstrace principu řízení jasu LED změnou střídy PWM ( podobně v mobilu,.)
- Generace zvukových signálů pomocí piezobzučáku
- Ovládání hlasitosti piezobzučáku změnou střídy PWM signálu
- Fototranzistor a snímání blikání zářivek pro pokročilé a ty, kdo to stíhají

• Pozn.: Přednáška v RTC22 je relativně krátká pro vysvětlení celé problematiky. Proto jsou v prezentaci i snímky, které se v přednášce sice nezmiňují, avšak slouží pro samostatné studium problematiky.

#### Doporučujeme si doma podrobně projít celou prezentaci k přednášce.

#### Rezistory v dnešním ETC22

Dnes budeme používat rezistory : 470 Ohmů, *uhlové*, žlutá ( hnědá) barva podkladu, čtyř- proužkový kód  $47 \times 10^{1} = 470$  Ohmů žlutá, fialová, hnědá a na konci *zlatá* a tolerance 5 %

2200 Ohmů = 2k2 *uhlové*, žlutá ( hnědá) barva podkladu, čtyř- proužkový kód  $22 \times 10^2 = 2200$  Ohmů

červená, červená, červená a na konci *zlatá* a tolerance 5 % (to dobře rozlišíme – tři červené proužky)

10 kOhmů (10 000 Ohmů) rezistory *metalizované* (modrá barva) pětiproužkový kód / jiný typ, volíme kvůli snadnějšímu rozlišení)  $10000 = 100 \times 10^{2}$ hnědá, černá, černá, červená a na konci hnědá (tolerance 1 %)

# Kondenzátory (kapacitory)

Elektrolytický kondenzátor ( zkráceně též "Elyt"), rozlišení polarity, záporný pól označen - - - a proužkem na pouzdře. Přepólování může vést k destrukci, použití - blokování napájení - tak je dnes také budeme využívat

Pozn.:Blokování napájení – snížení kolísání – změn napájecího napětí působením rychlých změn odběru proudu procesorem tak, že kondenzátor funguje jako "*lokální zásobárna energie*" - ( minus) pól elektrolytický kondenzátor 22 uF

*analogie – přehradní nádrž*

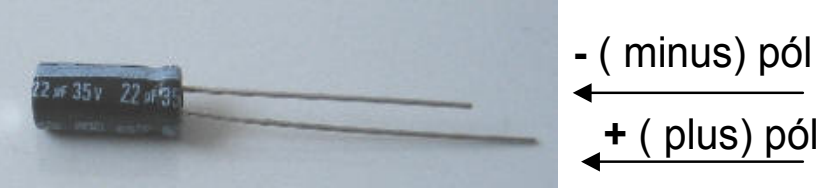

*- pól označen na pouzdře též jako - - -*

U keramických a polyesterových kondenzátorů se nerozlišuje polarita vývodů- bipolární použití (nezáleží na polaritě přivedeného napětí)

polyesterový kondenzátor 100 nF

keramický kondenzátor 100 nF  $104 = 10 \times 10^4$  pF

#### Modul G0- Lab jako laboratorní přístroj

- Při elektronických experimentech se velmi často používají přístroje typu voltmetr, digitální osciloskop, impulsní generátor.
- Tyto přístroje nám v zjednodušené formě nahradí náš G0- Lab s mikrořadičem STM32G030J6M6 doplněný příslušným firmware a PC aplikací.
- Firmware i PC aplikace jsou původní, autorem je náš bývalý student pan Ing. Adam Belinger.
- Naše řešení přístroje je (minimálně v tuzemsku) dost unikátní. Vychází z několikaleté zkušenosti z vývoje podobných přístrojů- viz SDI na Embedded.FEL.CVUT.CZ
- Pro zájemce- existuje podobný přístroj osciloskop s Arduino viz stejné www stránky; autor firmware pan Bc. Stanislav Novák Stejná PC aplikace, jako je pro G0- Lab.

## Digitální osciloskop

Digitální multimetr – měří stejnosměrné napětí, použitelný i pro velmi pomalu proměnné napětí. Odměr, zápis hodnoty do tabulky, vynesení do grafu, záznam průběhu napětí zdroje, teploty objektu,

- Podstata digitalizace hodnot napětí, jejich záznam, následné zobrazení časového průběhu toho napětí
- Digitální záznamník zvuku, záznam řeči v mobilním telefonu podobný princip – digitalizace signálu a záznam těchto hodnot.
- Zvuková karta také možnost digitalizace signálu se vzorkovací frekvencí řádu 10–tek kHz. Existují programy PC, umožňující zobrazení průběhu signálu zaznamenaného zvukovou kartou.
- Digitální osciloskop, specializovaný přístroj pro digitalizaci a záznam signálu s vysokou vzorkovací frekvencí a jeho zobrazení. Dig. osc. – přístroj *pro znázornění průběhu napětí (signálu) v čase.*
- Podstatné rychlý převodník ADC a rychlá záznamová paměť.
- ADC = Analog to Digital Converter

#### Digitální osciloskop HP Megazoom, HP54622 D

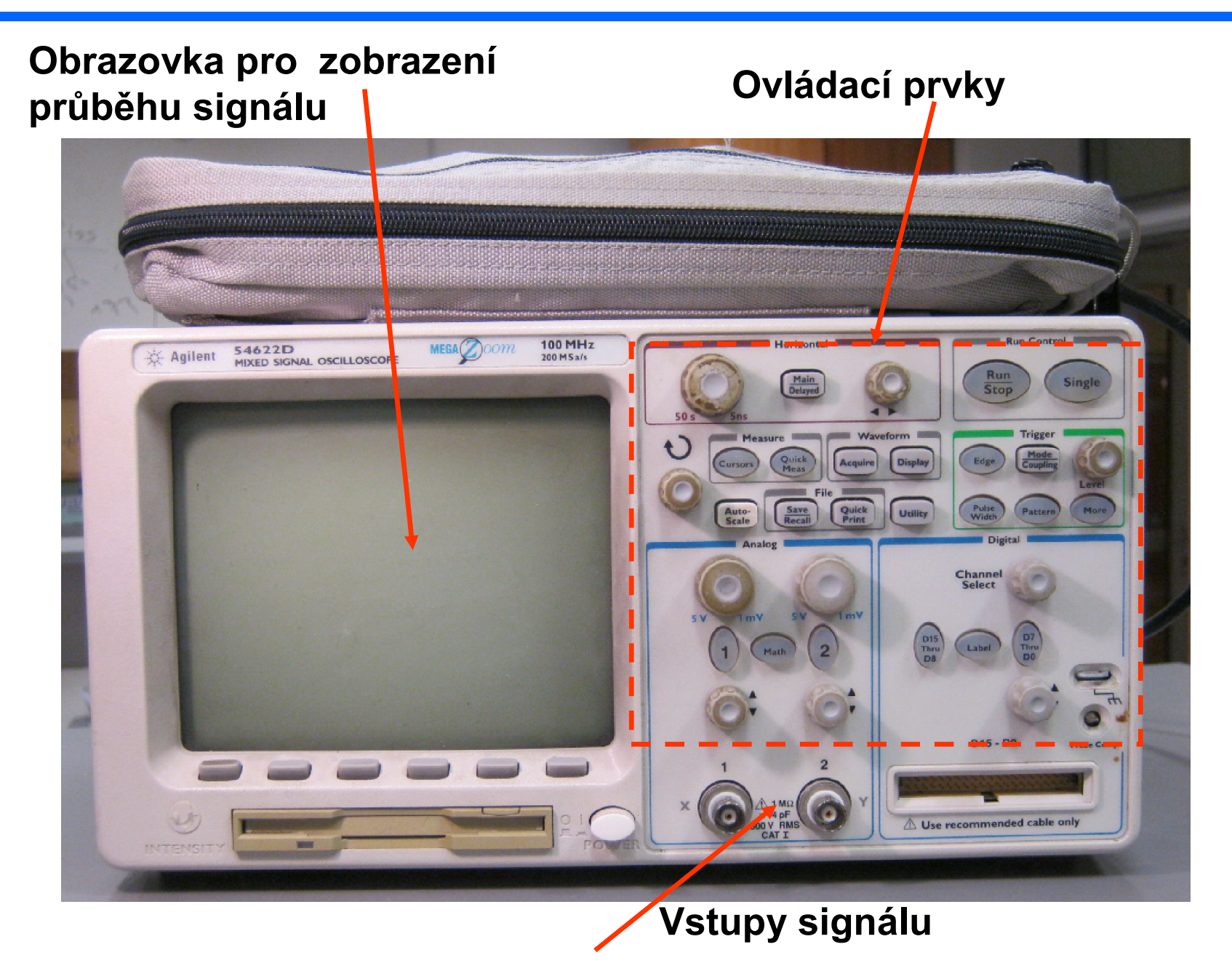

## Vzorkování signálu

#### Odběry vzorků signálu s periodou T<sub>S</sub>

Vzorky equidistantně – se stálým intervalem, ukládání hodnot vzorkovaného napětí do paměti. Perioda vzorkování Ts Frekvence vzorkování fs

$$
f_{\rm S} = \frac{1}{T_{\rm S}}
$$

Rekonstrukce signálu- nejednodušší způsob

- propojením bodů (i našem G0-Lab).

#### Současné osciloskopy používají

podstatně sofistikovanější způsoby, využití interpolace, (sinc filter,..) možnost rekonstrukce průběhu signálu sinus ze čtyř bodů na periodu

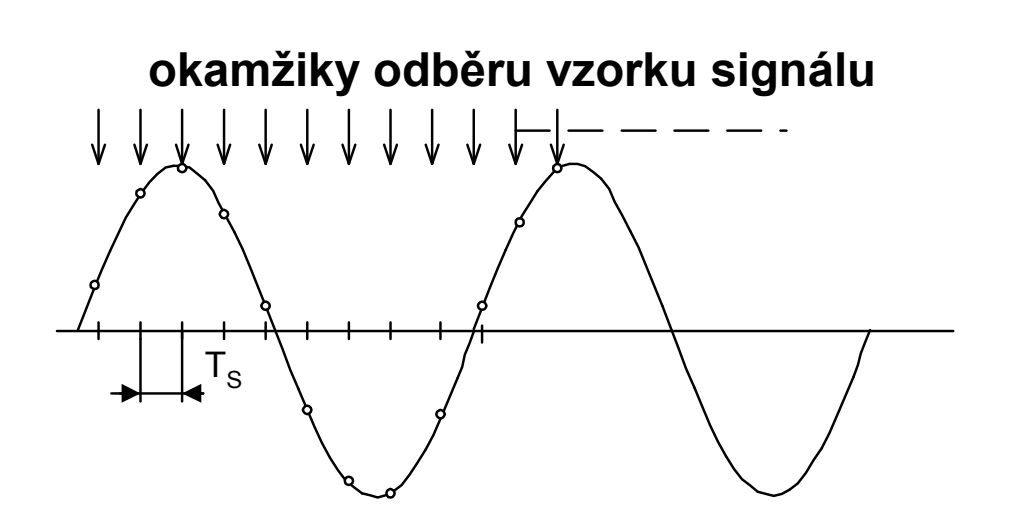

rekonstrukce signálu

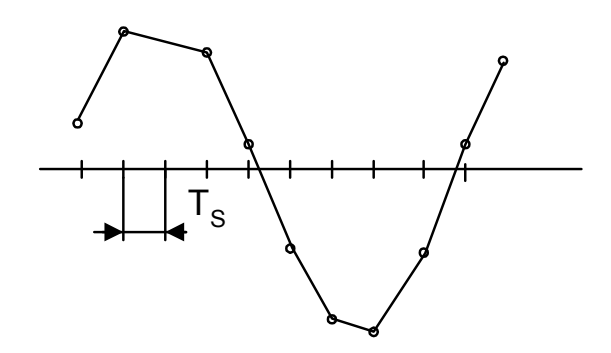

# Digitální osciloskop

Časová základna – (time base) nastavení rychlosti záznamu signálu – vzorkovací frekvence, (počet vzorků signálu za sekundu)

#### Důležité parametry: rychlost vzorkování, max. počet vzorků zaznamenaných do paměti.

#### HP Megazoom HP54622 až 200 Ms/s = 200 mil. vzorků/s

Kapacita záznam. paměti, 2 MS (megasample) = 2 mil. vzorků.

Tedy plnou rychlostí zaznamená časový úsek 10 milisekund

Současné dig. osciloskopy, vzork. frek. až řádu GHz (gigaHertzů)

Paměť – jednotky až stovky Ms

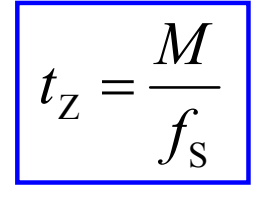

*t*<sub>z</sub> doba záznamu, *f<sub>S</sub>* vzorkovací frekvence, *M* počet vzorků v paměti

Vzorkuje se buď velmi rychle a krátkou dobu, nebo pomaleji a delší dobu.

- Náš osciloskop jen max 2 MS/s, až 2 000 vzorků, nicméně na mnoho experimentů to postačí.
- Ve stroboskopickém režimu (ETS) umožňuje až 64 MS/s- to využijeme při experimentech s určení rychlosti odezvy soustavy.

## Digitální osciloskop

Synchronizace, spouštění záznamu osciloskopu (analogie "fotopast" – spustit záznam, až když je k dispozici hledaná událost) Zpuštění záznamu ve vhodnou dobu, resp. danou událostí "*trigger*" – volba spuštění záznamu vybranou hranou signálu Oblast trigger, volba edge (hrana) náběžná nebo spádová hrana signálu Zobrazení spouštěcí události – uprostřed obrazovky, případně posun do požadované polohy spuštění nábežnou hranou spuštění spádovou hranou *(to budeme využívat i u našeho osciloskopu)* trig. pos.  $\sqrt{\phantom{a}}$  trig. level. trig. level trig. pos.

#### Realizace G0 – Lab s mikrořadičem STM32G030J6M6

G0–Lab jednoduchý laboratorní přístroj nahrazující velmi omezeně funkce voltmetru, osciloskopu a impulsního generátoru

Mikrořadič STM32G030J6M6 - ARM Cortex – M0, 32-bitový procesor

(*Jádro ARM Cortex M0 je i v Raspberry PI PICO*)

Obsahuje paměť programu FLASH, paměť RAM, sběrnice, vstupně výstupní brány, čítače-časovač, převodníky ADC analog. číslicový převodník s rozlišením 12 bitů; jeho výstupem jsou binární čísla

0000 0000 0000 až 1111 1111 1111 (což představuje 0 až 4095 dekadicky)

Rozsah převodníku ADC je určen napětím V<sub>DD</sub>

pokud je  $V_{DD}$  = 3,3 V pak je krok (kvantum) převodníku přibl. 0,8 mV

Rozlišení – srovnatelné s multimetrem

STM32G030J6M6 - ač v malém pouzdře, tak obsahuje mnoho sofistikovaných periferií. ATMega 328 v Arduino – v tomto je zcela nesrovnatelné)

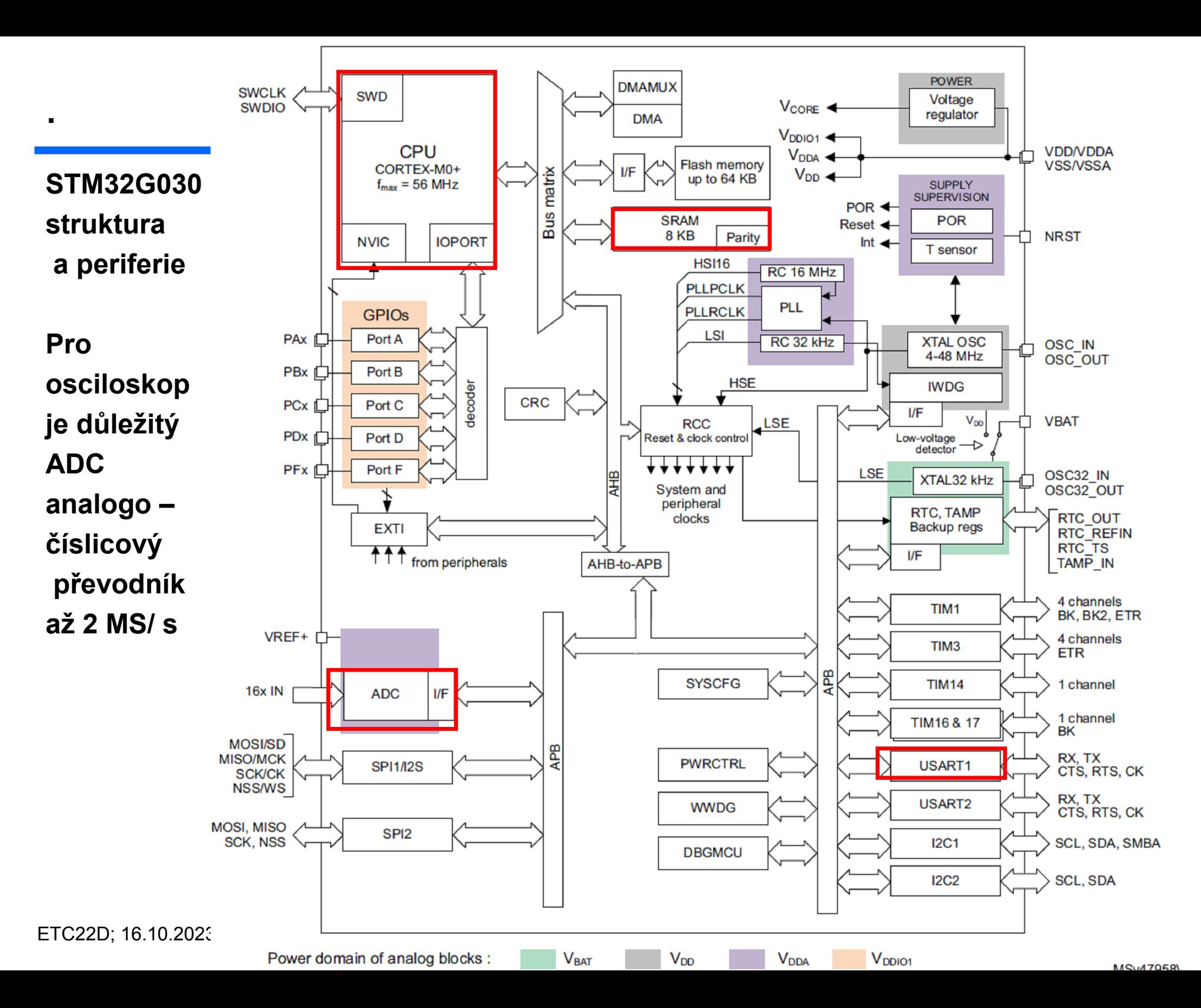

#### STM32G030 a jeho struktura

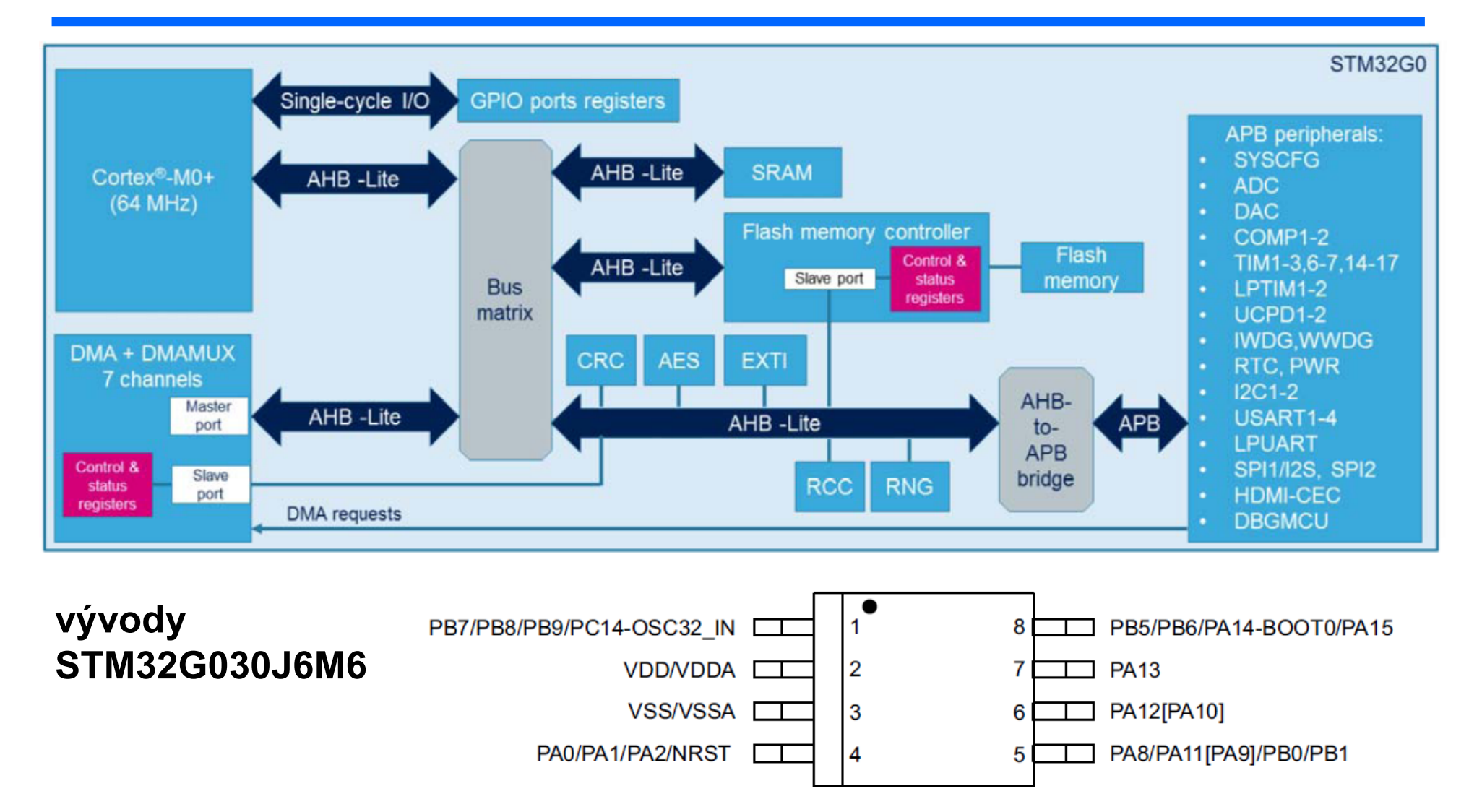

*Pro zájemce: viz DSPACE.CVUT.CZ – najít bakalářskou práci: Jan Bittman; je zde mnoho informací o tomto procesoru a jeho aplikacích*

Procesorové jádro - 32 bitů ARM Cortex M0+ Hodinový signál – až 64 MHz Paměť FLASH 32 (příp. 64) kByte – paměť pro program a "pevná" data SRAM 8 kByte – paměť pro proměnná data

Převodník ADC 12 bitů, až 2 MS/s (rychlost až 2 mil. vzorů za sekundu) Další hlavní periferie:

Vstupně – výstupní brány

Komunikační rozhraní – UART, SPI, IIC Bus

Čítače (čítání a generace impulsů, měření intervalu, generace signálu PWM), Hodiny reálného času – RTC (Real Time Clock)

*Pozn.: Procesor ATmega 328 v Arduino je 8-bitový*

#### Možnosti modulu G0 – Lab s mikrořadičem STM32G030

#### Pro dnešní ETC22 – v mikrořadiči již nahrán program

• "*Osciloskop*" s firmware - *Zeroelab* pro funkce typu – voltmetr, impulsní generátor, osciloskop

Další možnosti využití G0- Lab

- "Tester" – tester elektronických součástek – rezistory, kondenzátory, diody, LED, tranzistory, měření odporu, kapacity,
- "*Čítač*" pro měření frekvence impulsů do 32 MHz, periody, počtu impulsů, dvoukanálové měření zpoždění impulsů (časomíra "start - cíl"). Jednokanálový osciloskop (2 MS/s) a logický analyzátor (8 MS/s)
- Náhrada Arduino grafické *programování* pomocí ARDUBLOCK
- Náhrada Arduino textové programování jako Arduino
- Programování STM32G030K8 v C++ pomocí Studio Keil

Pro zájemce – vše je možno vyzkoušet, SW je k dispozici na našich stránkách.

Náš mikrořadič STM32G030J6M6 je v pouzdře SO8 s 8 vývody.

Existují též varianty

STM32G030F6P6 v TSSOP20 s 20 vývody

a STM32G030K8T6 s 32 vývody,

které jsou k dispozici pro aplikace, kde je třeba více vývodů.

Tyto varianty ve větších pouzdrech máme též k dispozici.

Mikrořadiče ve větších pouzdrech je však třeba v ETC22 si "vlastními silami" zapájet na adaptor. V ETC22 na to je k dispozici vybavení (ukážeme, poradíme).

#### G0- Lab - zdroj napětí + 3,3 V

Pro napájení mikrořadiče STM32G030 je potřeba napětí 3,3 V, z PC- USB je + 5 V, potřeba snížit na 3,3 V Regulátor napětí, (stabilizátor – poskytuje na výstupu stabilizované napětí nezávisle na změnách napětí na vstupu), z většího vyrábí menší napětí Zpětnovazební regulátor - porovnání napětí  $U_{\text{SENS}}$  s žádanou hodnotou 3,3 V "*je menší – přidej*" , "*je větší- uber*"pomocí akčního členu (analogie - redukční tlakový ventil, *tempomat* v autu, regulátor topení..) Záporná zpětná vazba - základ všech regulátorů

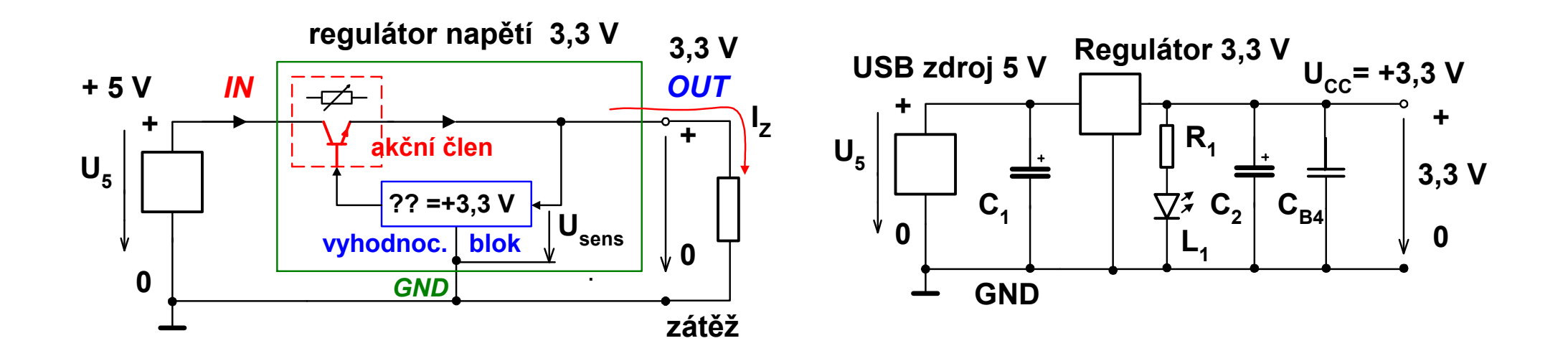

#### Použití regulátoru napětí HT7533

#### HT7533 Regulátor napětí 3,3 V,

tolerance výroby - hodnoty napětí 3,2 až 3,4 V Výstupní proud až 100 mA

Pouzdro TO92 – stejné, jako tranzistory používané v ETC22;v pozor na záměnu!

Při zkratu na výstupu - regulátor se "snaží"udržovat na svém výstupu konstantní napětí a bude zvyšovat proud až do omezení, které zde je 100 mA. Bude pak "*topiť*" ztrátovým výkonem až 0,5 W.  $P = U \times I = 5 V \times 0,1$  A= 0,5 W – ohřátí regulátoru **Zkrat** se projeví zhasnutím LED  $L_1$ .

(*Náhradní kusy regulátoru máme, ale pozor na spálení prstu - při zkratu to skutečně hřeje.*)

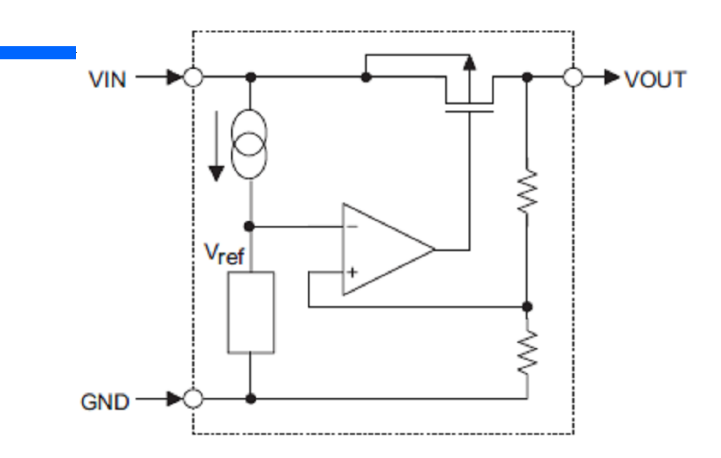

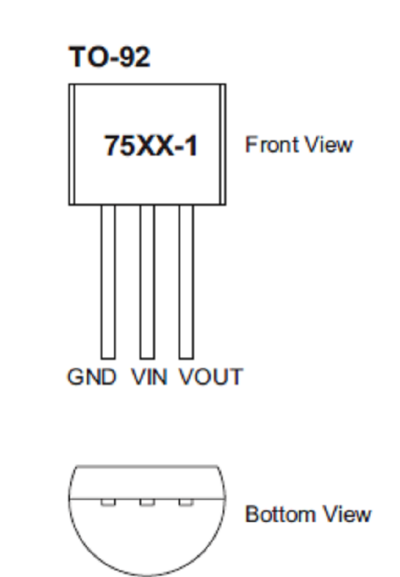

#### Limity napětí na STM32G030, *aneb jak to nespálit*

Obvod STM32G030 je vyroben technologii CMOS (stejně jako drtivá většina ostatních procesorů) a z toho vyplývají omezení

Napájení  $V_{\text{DD}}$  a  $V_{\text{SS}}$  GND se nesmí přepólovat = otevře se substrátová dioda a poteče velký proud omezený napájecím zdrojem. Obvod bude "topit"

Na vstupech nesmí být záporné napětí (nižší potenciál, než na  $V_{SS}$ )

na  $V_{DD}$  zapojit 3,3 V (může být i menší až 2,4 V)

- Na vstupy voltmetru nesmí být přivedeno napětí větší než napájecí (V<sub>DD</sub>), otevřely by se přechody PN na vstupu a tekl by proud přes tuto diodu do napájení- a může se poškodit vstupní struktura.
- Tedy na vstup procesoru bez napájení se bez ochranného rezistoru nesmí přivést žádné napětí ( jiné než nula) !!!

Jak řešit ochranu? Do série se vstupem zapojit ochranný rezistor alespoň 470 Ohmů, kterým se omezí velikost proudu případně tekoucího do vstupu !!!

Modul s STM32G030 se zapájeným blokovacím kondenzátorem 100 nF HT7533 regulátor napětí +3,3 V LED 2x; rezistor 470 Ohmů, 2x; rezistor 2k2, 2x; 2x elektrolytický kondenzátor 22 uF/25 V nebo 47 uF/ 25 V Převodník USB- UART s obvodem Ch340 Nepájivé kontaktní pole + vodiče, propojovací vodiče kolík- dutinka 4x prodlužovací kabel USB Součástky do sady HT7533, STM32G030J6M6 LED difúzní červená +1x, difúzní zelená 1x , rezistor 470 Ohmů 5 ks, později – i rezistor 10 k 2ks, Elyt 22 uF/25 V (příp. 33 uF,.. 47 uF) 2x, keramický kondenzátor 100 nF 2x vodiče dutinka - kolík 4x, Převodník UART- USB s obvodem Ch 340 kontaktní pole 23 řad, fototranzistor, bzučák- piezobuzzer

#### Piny využité ve funkci voltmetr, osciloskop

Program v STM32G030 po zapnutí napájení krátce zabliká LED na pinu č. 8.

- pin 1 *Ch*<sub>2</sub> vstup (voltmetr i osciloskop)
- pin 2  $V_{\text{DD}}$ , + 3,3 V
- pin 3  $V_{SS}$ , GND (0 V)
- pin 4 *Ch*<sub>3</sub> vstup (voltmetr i osciloskop)
- pin 5 Tx výstup UART z STM32G030
- pin 6 Rx vstup UART do STM32G030
- **pin 7** *Ch*<sub>1</sub> vstup (voltmetr i osciloskop)
- pin 8 *PWM out* výstup generátoru PWM + blik LED

#### Další funkce pinů STM32G030- pouze pro informaci

- Procesor STM32G030J6M6 je umístěn v malém pouzdře SO8, proto některé piny mají další funkce, jejichž aktivace může nastat za jistých podmínek pin č. 8 -vstup funkce Boot 0 – může pouze při zapnutí napájení, pokud zde je vysoká úroveň +3,3 V, procesor přejde do režimu Boot módu, který slouží pro nahrání programu do paměti FLASH pomocí UART a programu CUBE programmer. Řešení- odpojit, vypnout , zap. napájení – normální běh. proc.
- pin. č. 7 SWDIO datový signál rozhraní SWD
- pin. č. 8 SWCLK hodinový signál rozhraní SWD
- Rozhraní SWD se může využít pro programování procesoru
- pin. č. 4 *vstup nReset – funkce jen při zapnutí napájení. Pokud je na pinu č.4 nulové napětí – GND,* procesor "zůstane viset"se v resetu. Po *odpojení od GND – pokračuje normální běh procesoru .* K této situaci bude asi docházet dost často. Postačuje i jen propojení pinu č. 8 na pin č. 4 a po zapnutí napájení se procesor nerozeběhne. Uvolnit propojení -a běží *Řešení, na Ch3 připojovat signál až po rozběhnutí procesoru.*

#### Schéma G0 – Lab

Elektrické schéma modulu G0 – Lab pro realizaci na nepájivém kontakt. poli. HT7533 regulátor + 3,3 V

STM32G030J6M6 v pouzdře SO8 zapájený na adaptoru SO8/ DIL8 USB – TTL převodník USB – UART TTL (např. s obvodem CH340 )

L<sub>1</sub> – zelená LED, L<sub>2</sub> – červená LED, R<sub>2</sub> = 2k2

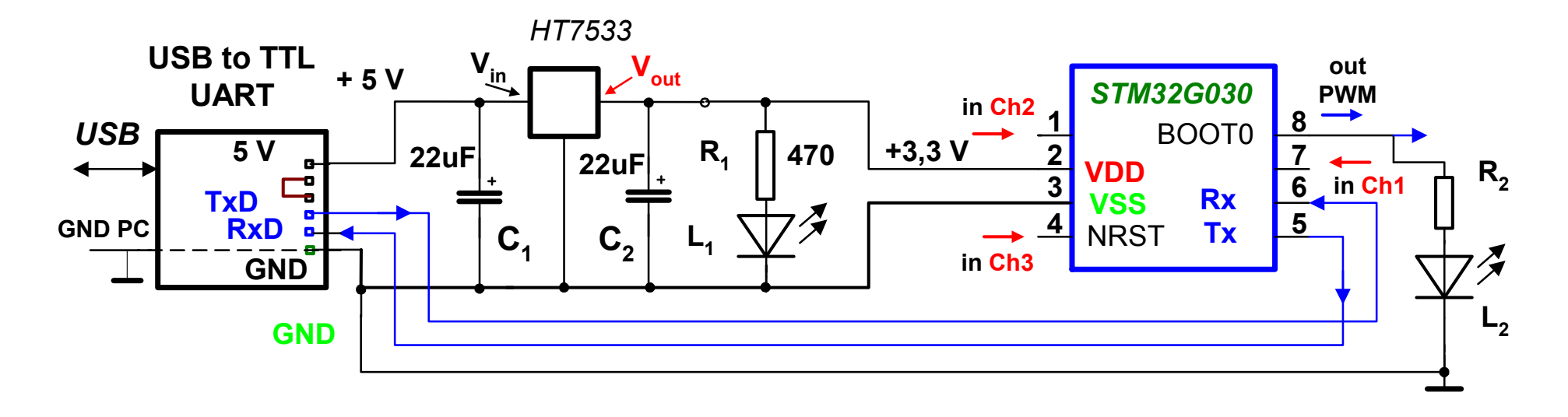

#### Uspořádání G0 – Lab a funkce vývodů

**UART- TTL** verze s CH340 - nutno dát propojku mezi  $V_{cc}$  a + 3,3 V, pak jsou napěťové úrovně na TxD v hodnotách 0 V a +3,3 V

Pro napájení G0-Lab se používá napětí +5 V z USB, které se s regulátoru HT7533 snižuje **na + 3,3 V**.

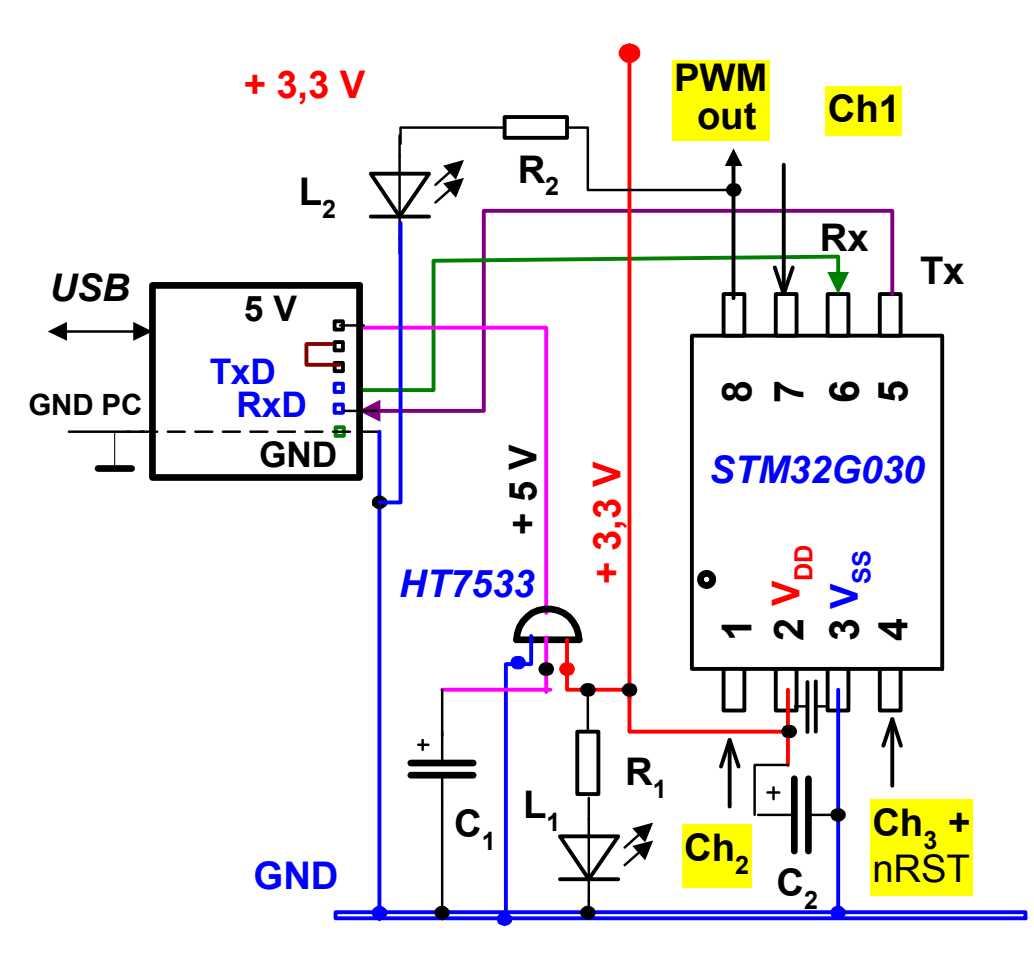

## Zapojení napájecí části a LED v G0 – Lab

Rozložení součástek - zapojovat přesně podle vzoru, čísla na poli "čitelná" Nejdříve drátové propojky, pak LED L<sub>1</sub>, C<sub>1</sub>= 22 uF, stabilizátor HT7533  $C_1$ , R<sub>1</sub>, pozor polarita C<sub>1</sub>,orientace L<sub>1</sub> zelená, katoda na GND)

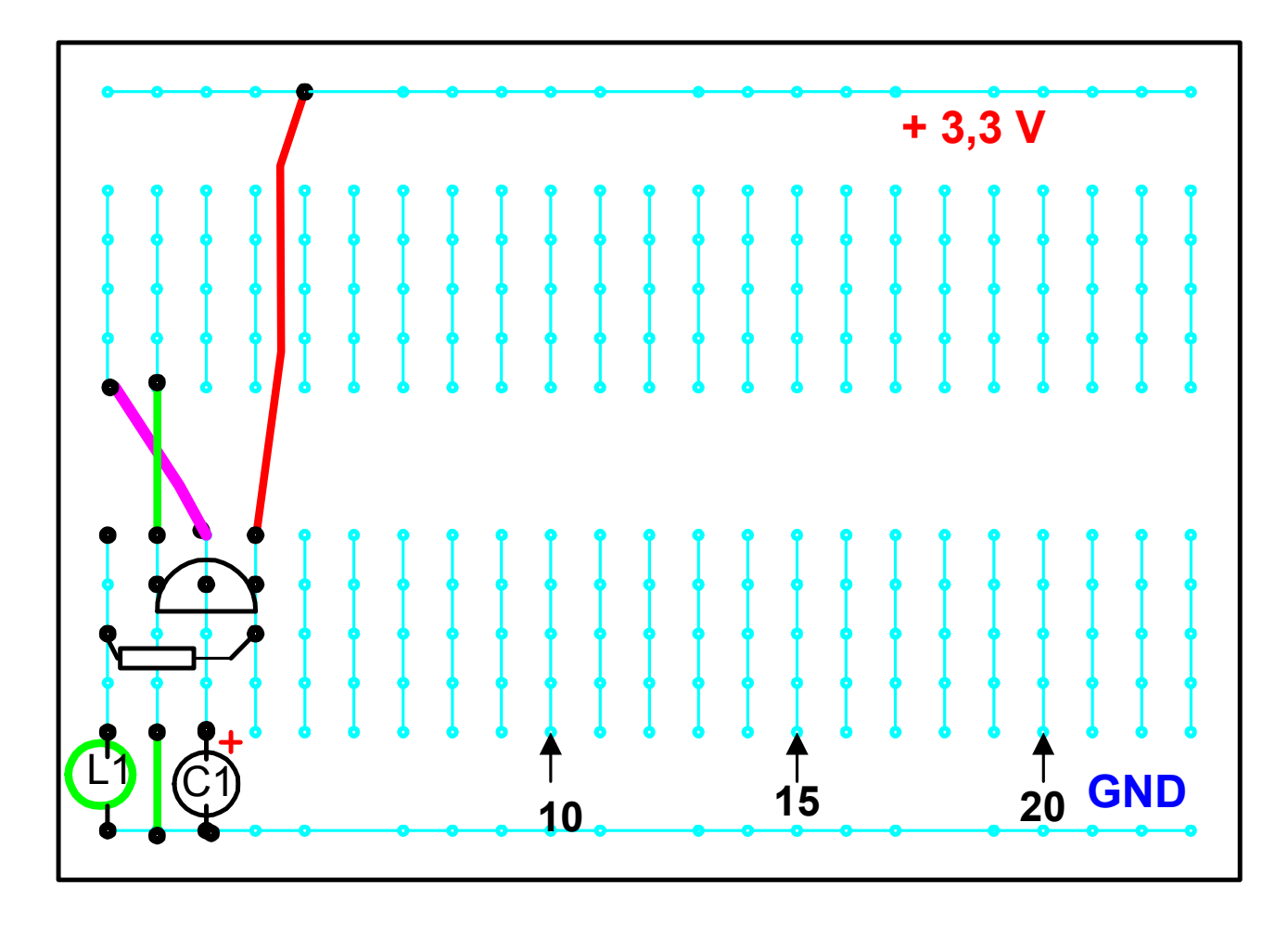

## Zapojení napájecí části a LED v G0 – Lab

Zapojení propojek a rezistoru 470 Ohmů dodržet orientaci pole, popisky "čitelné"

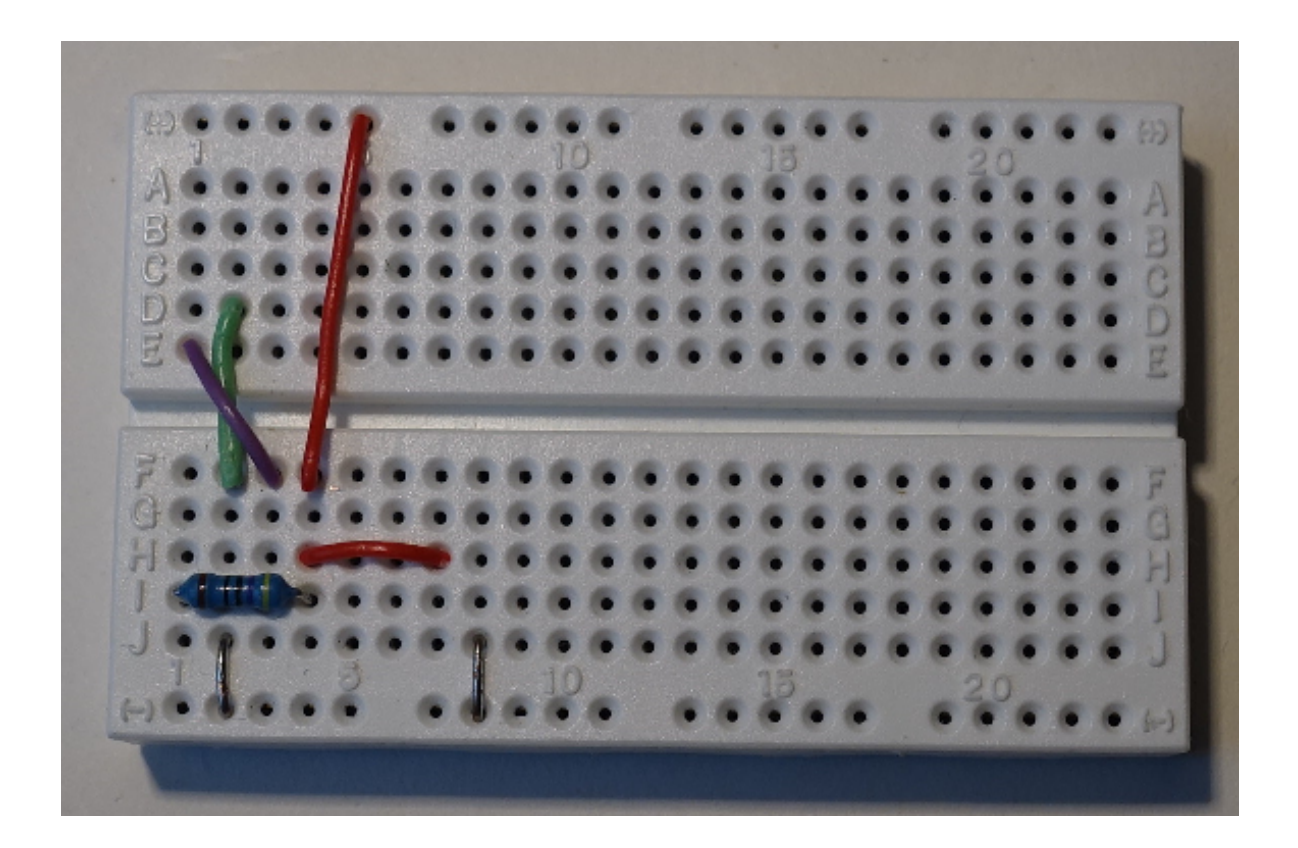

## Zapojení napájecí části a LED v G0 – Lab - 2

Přidat zelenou LED, kondenzátor C1 = 33 uF, regulátor HT7533, pozor katoda LED ploška na boku) dolů na GND

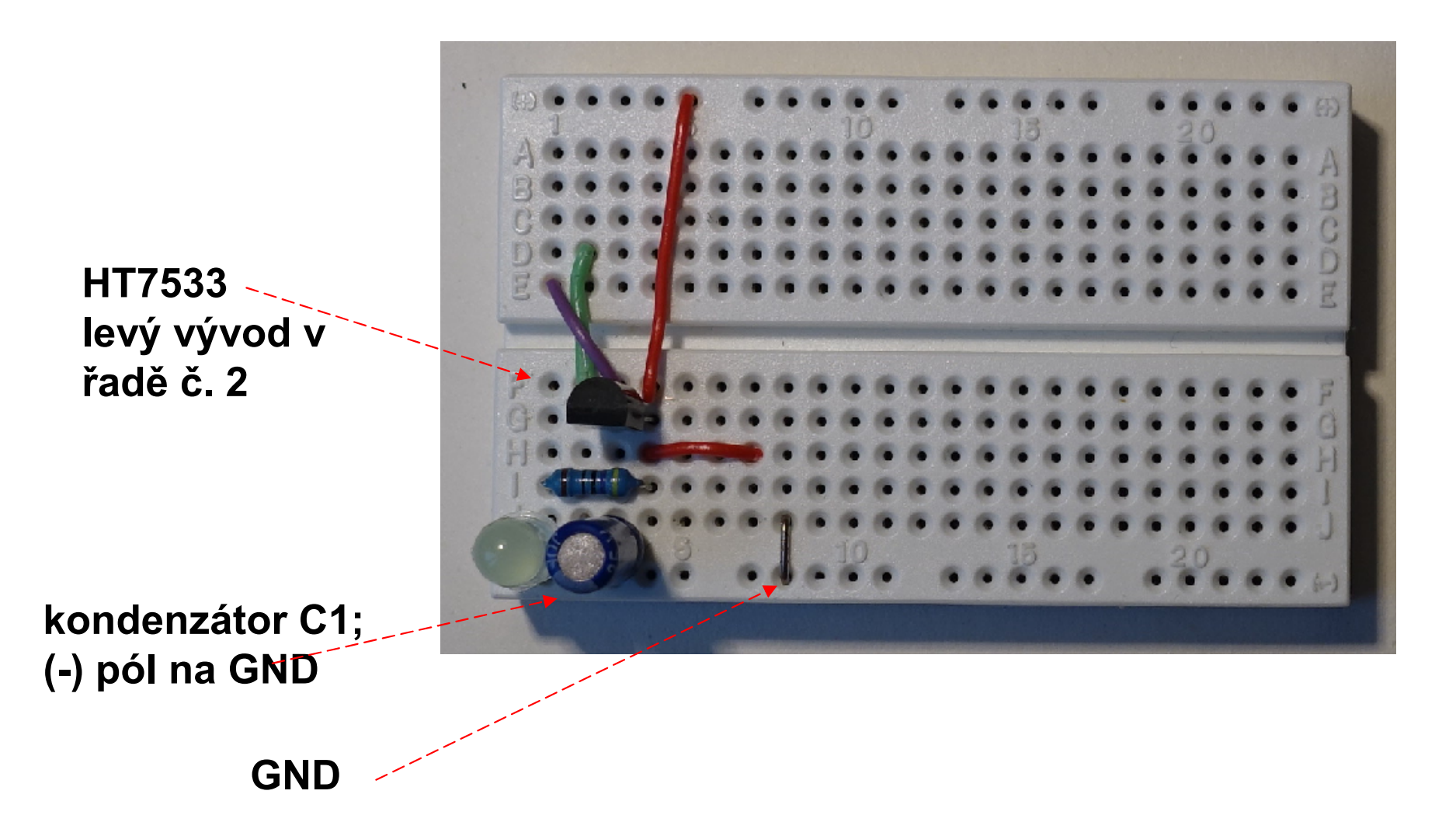

#### Kontrola funkce regulátoru +3,3 V

Připojit GND a + 5 V,  $L_1$  se musí rozsvítit. Voltmetrem zkontrolovat správnost napětí +3,3 V proti GND – na řadě dole

použít čtyři ohebné vodiče kolík- dutinka *nerozdělovat je*

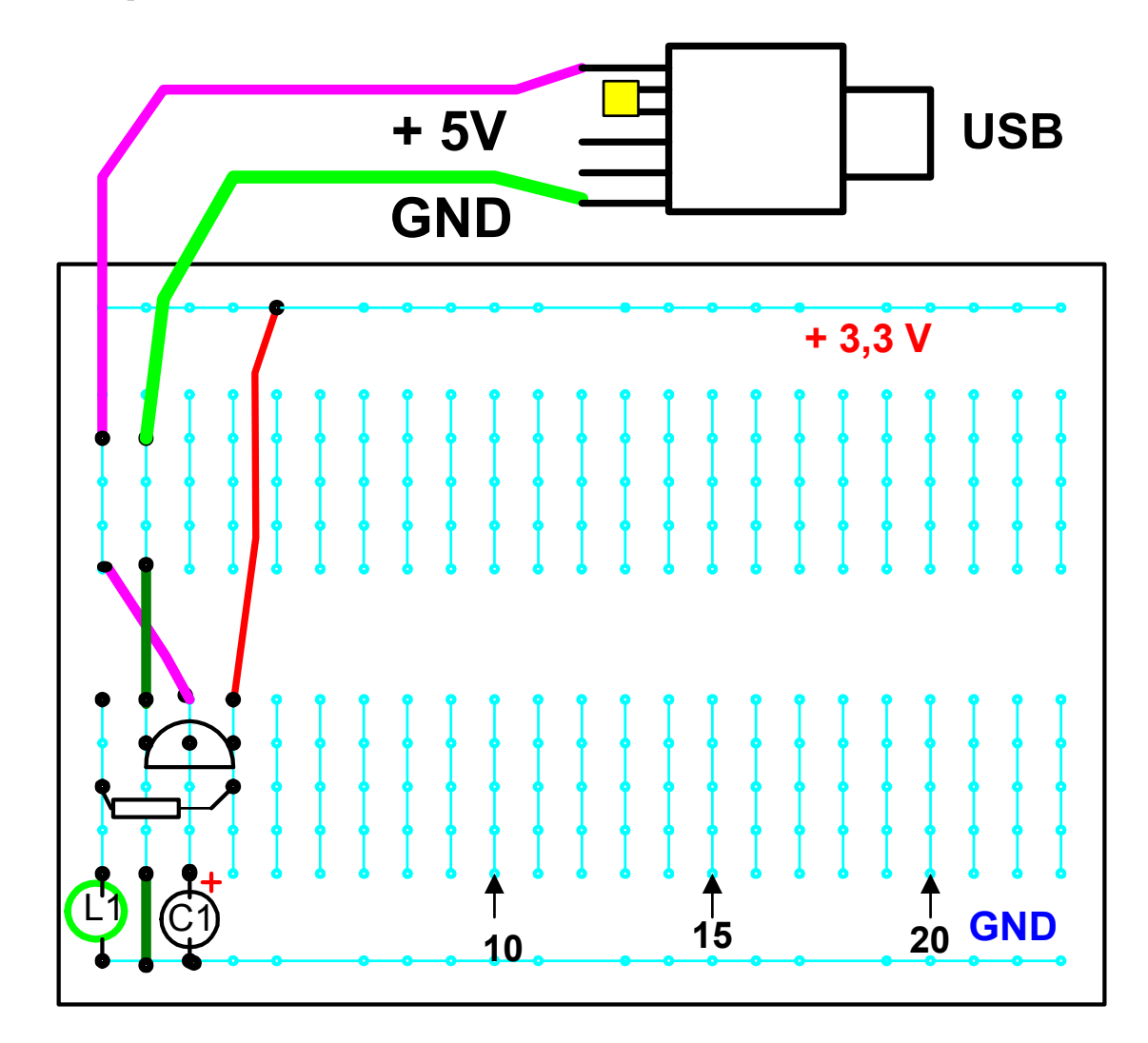

#### Kontrola funkce LED L<sub>1</sub>

Zapojit červ. LED L<sub>2</sub> katoda na GND, C2, - minus pól (proužek) na GND

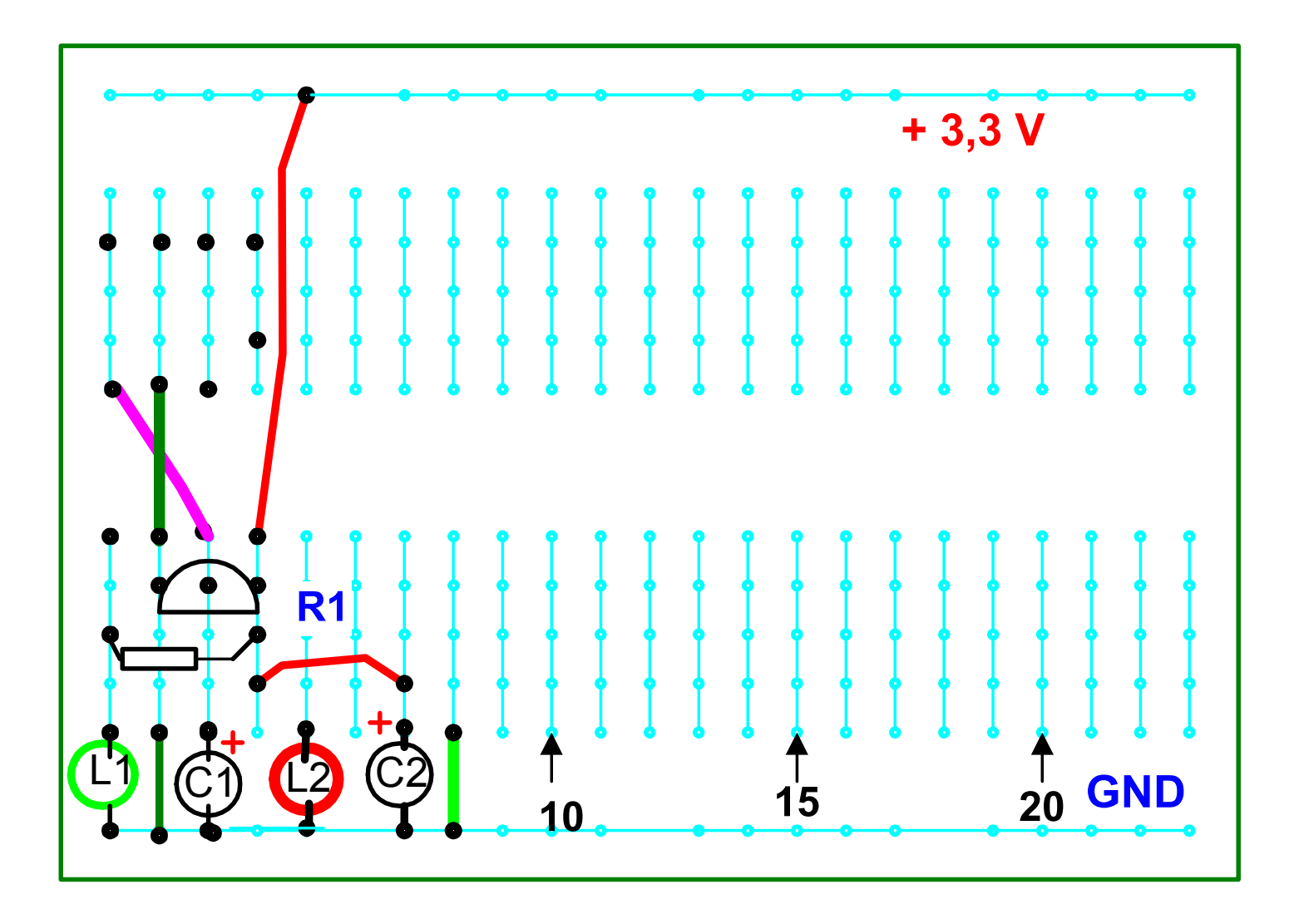

## Zapojení C2, L2, R2

Zapojit červenou LED L<sub>2</sub> katoda na GND , C2, - minus pól na GND pozn.: na snímku je již i R2

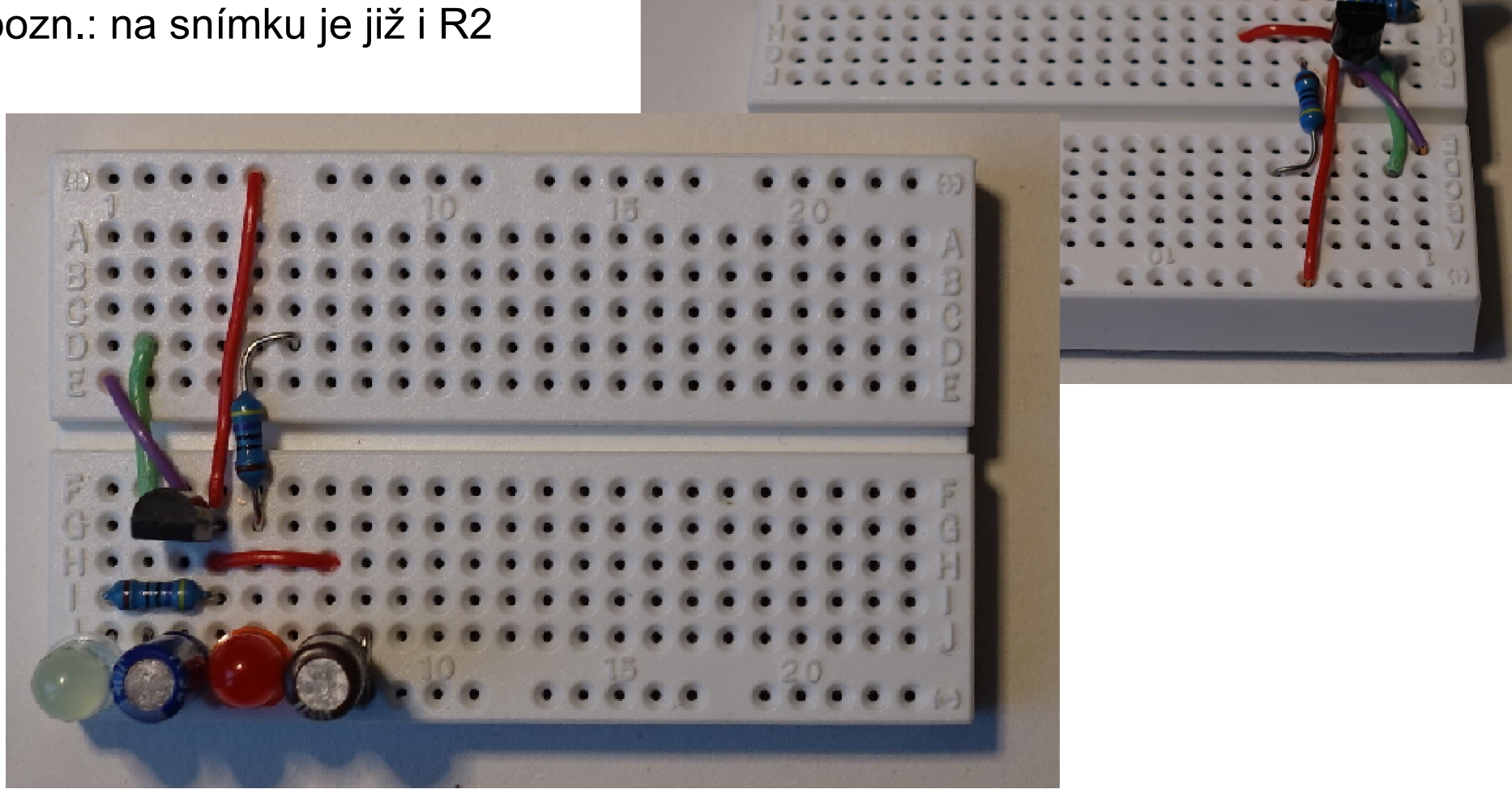

# Kontrola funkce LED  $L<sub>2</sub>$

Zapojit rezistor R<sub>2</sub>= 470 Ohmů, dočasná propojka z R<sub>2</sub> na + 3,3 V. Připojit napájení (+ 5 V a GND) LED  $L<sub>2</sub>$  se musí rozsvítit. Odstranit propojku, odpojit napájení.

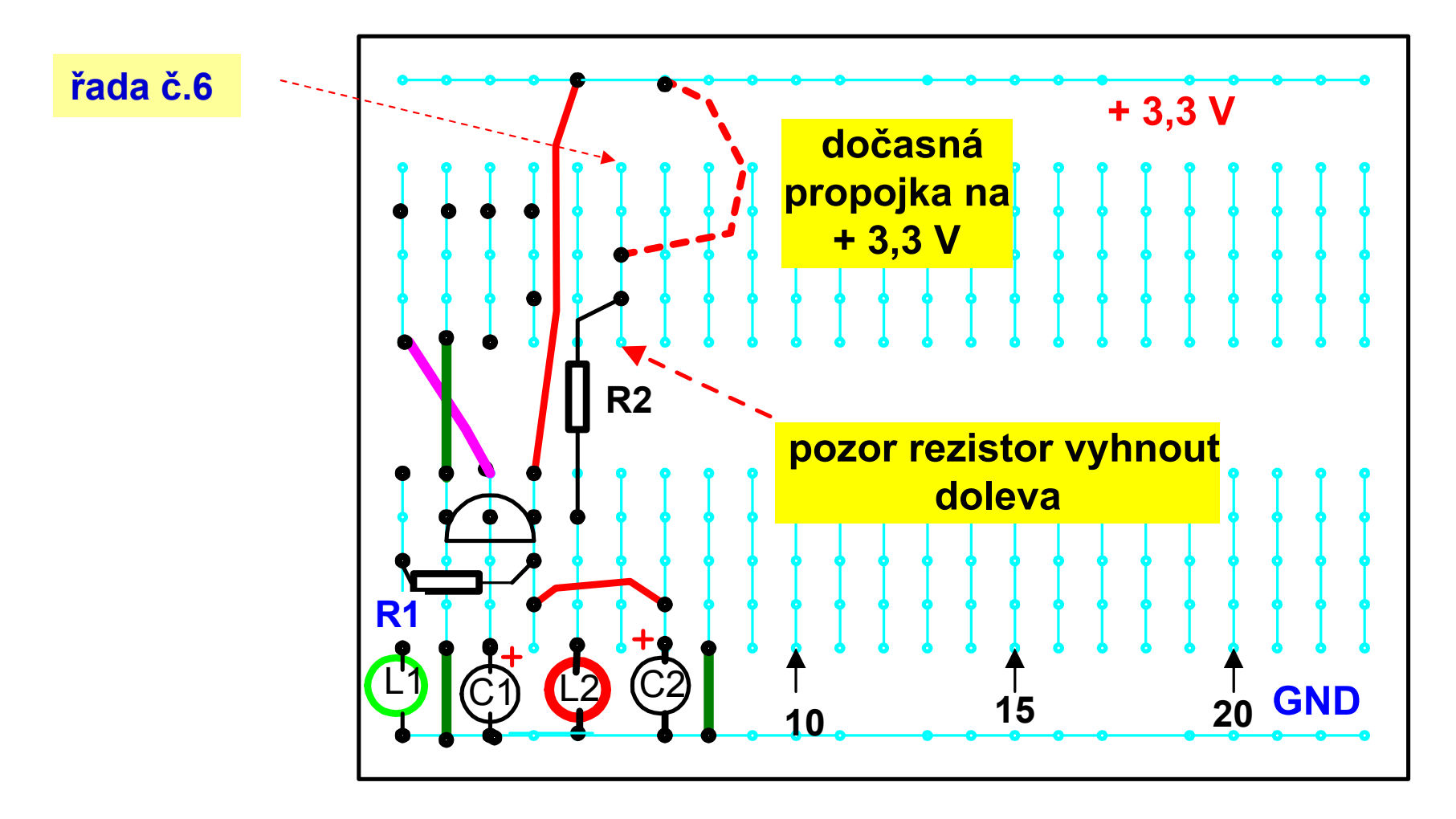

#### Zapojení procesoru na G0 - Lab

Zapojit procesor STM32G030J6 do pole podle dané orientace Pozor – č. 1 vlevo (neotočit), důkladně zkontrolovat

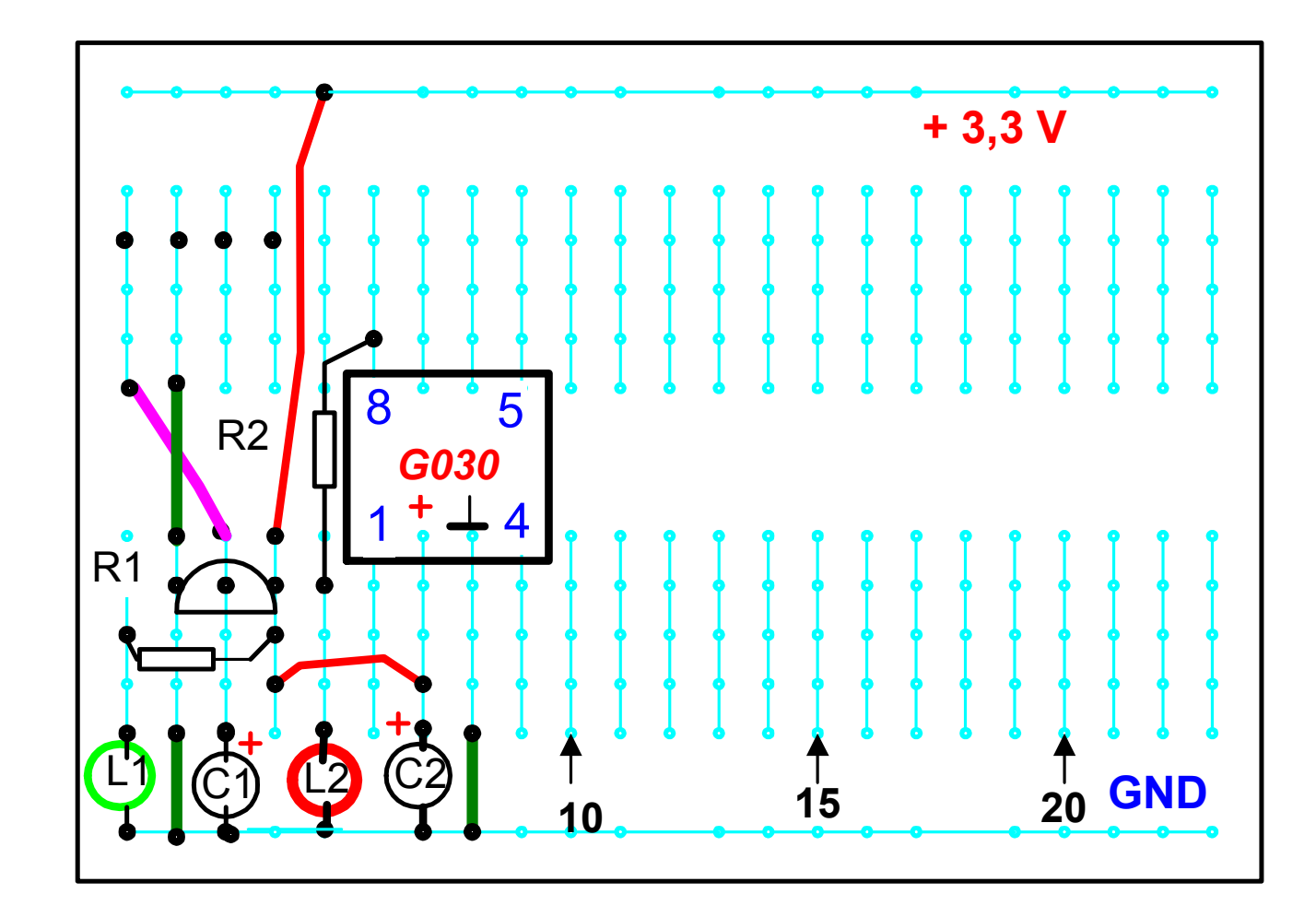

## Zapojení procesoru na G0 - Lab

#### Zapojit procesor STM32G030J6 do pole podle dané orientace Pozor – č. 1 a č. 8 vlevo (neotočit),

důkladně zkontrolovat

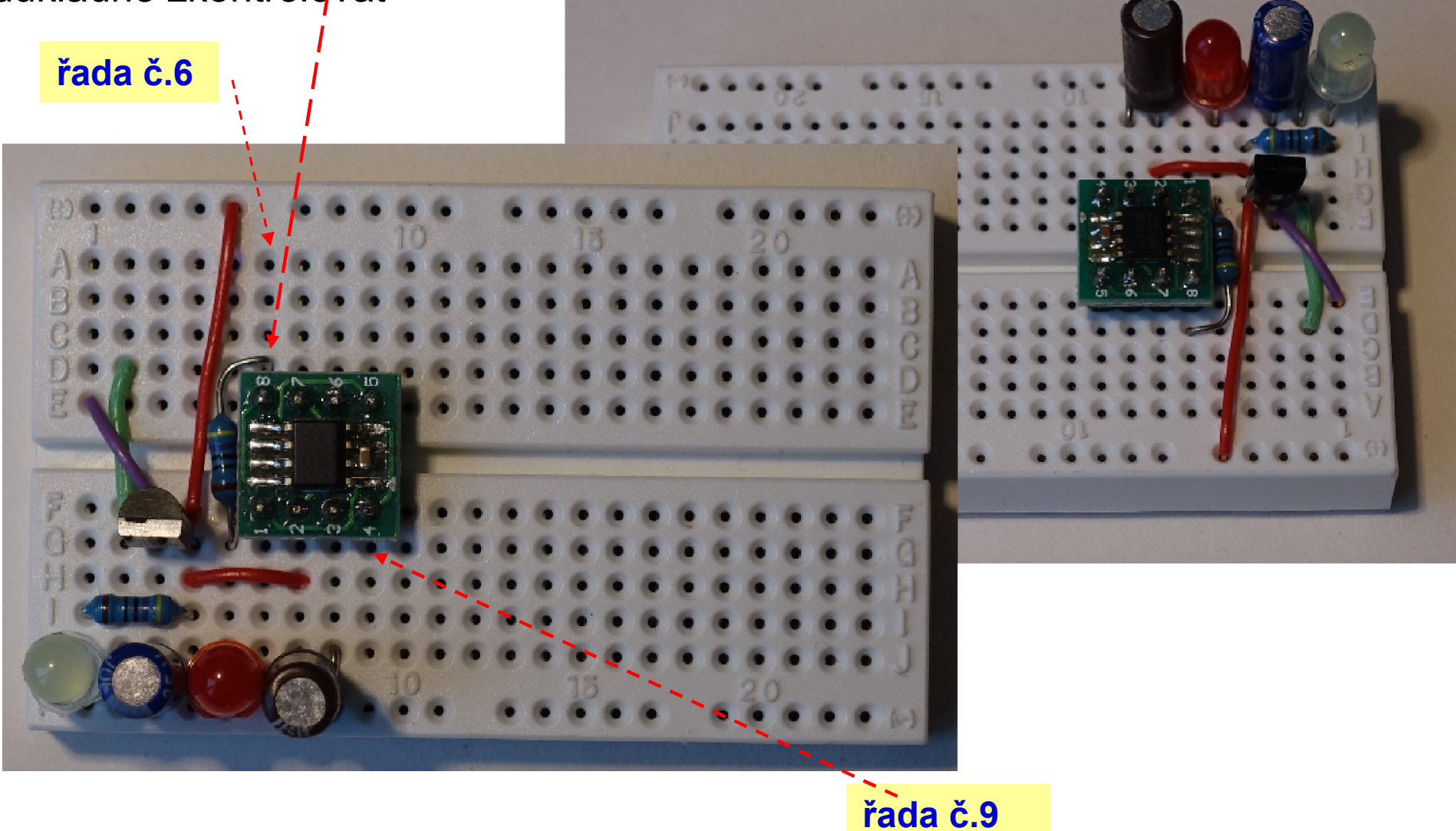

# Připojení pinů kanálu UART

#### Doplnit vodiče z kontaktů 7 a 8 na procesoru pro kanál UART

vše důkladně zkontrolovat, umístění a orientaci procesoru, končí na řadě 9

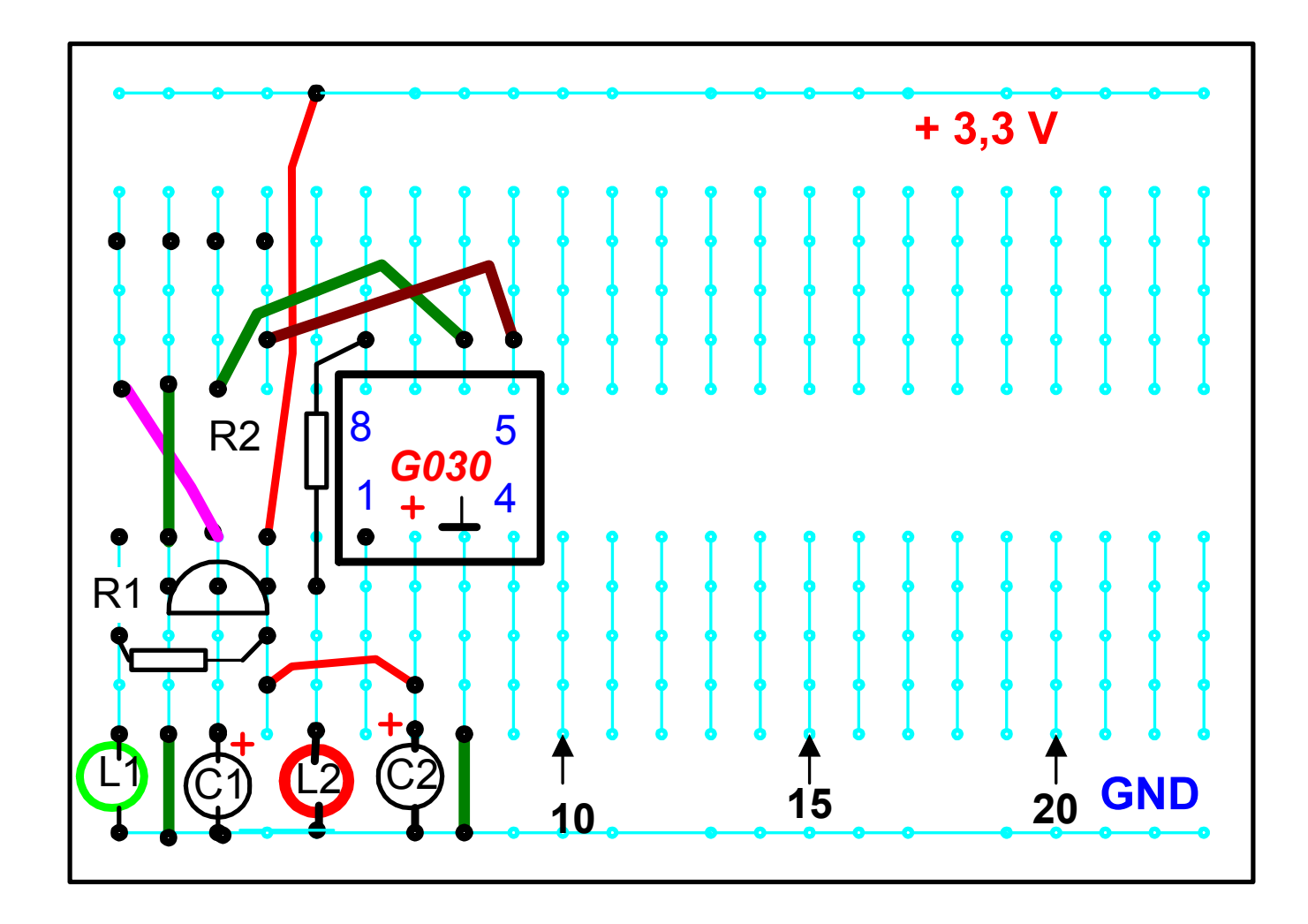

## Připojení pinů kanálu UART

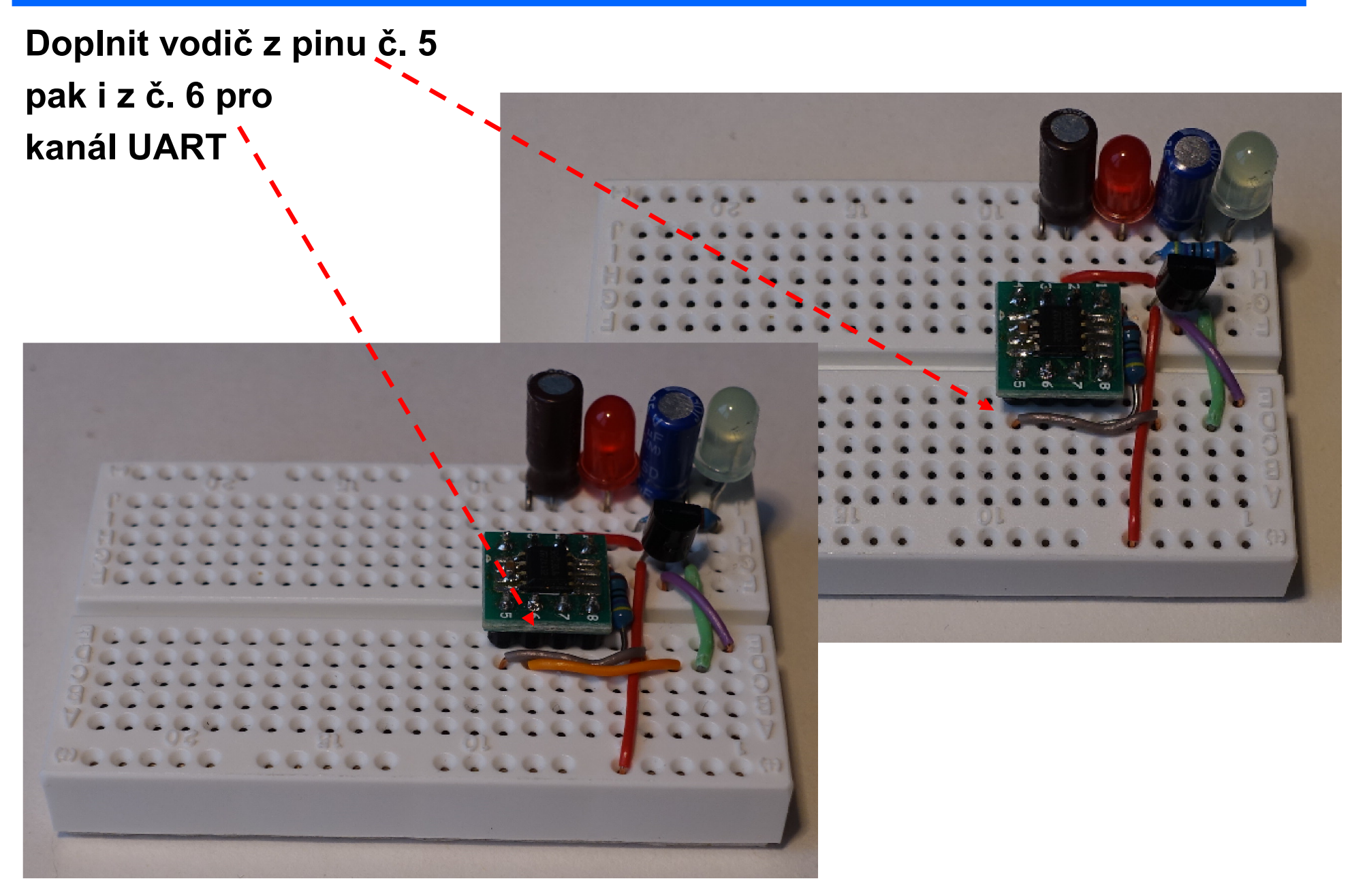

#### Výsledné zapojení G0 – Lab

.

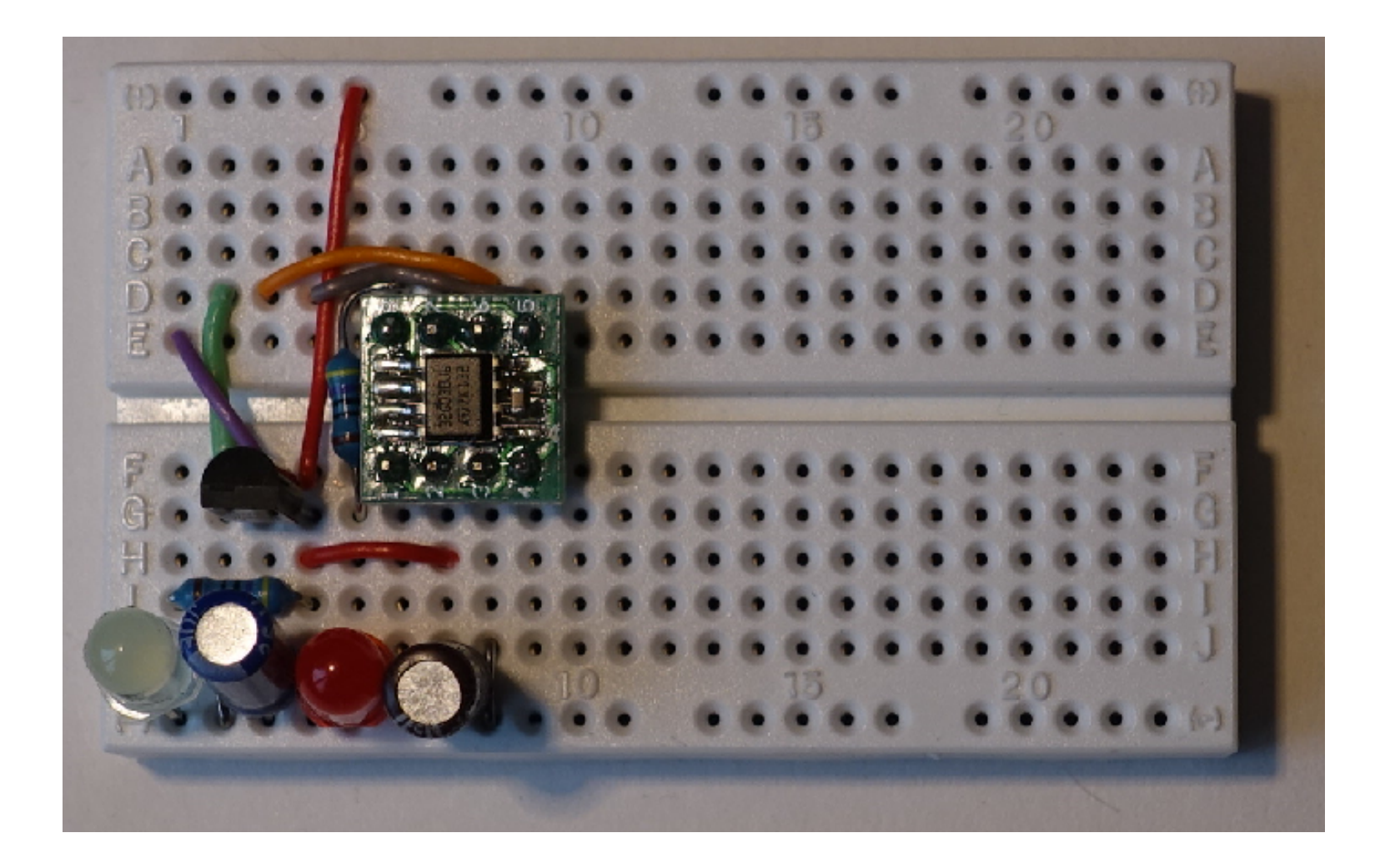

## První oživení G0 - Lab

Připojit vodiče napájení a kanálu UART z převodníku UART- USB, pak až připojit převodník UART- USB na USB rozhraní.

Po zapnutí napájení má program krátce

zablikat - červená LED  $L_2$ .

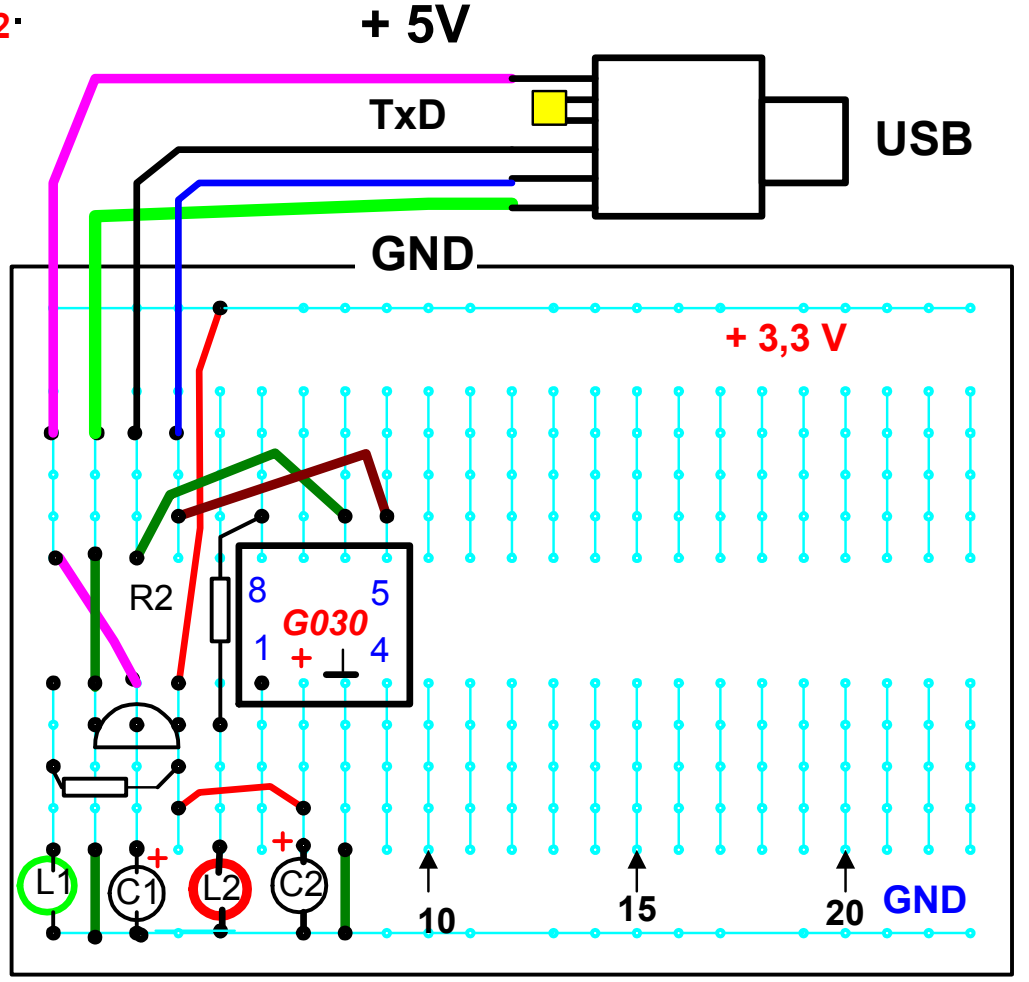

سە

# Připojení převodníku USB UART

#### Mírné ! ohnutí kontaktů

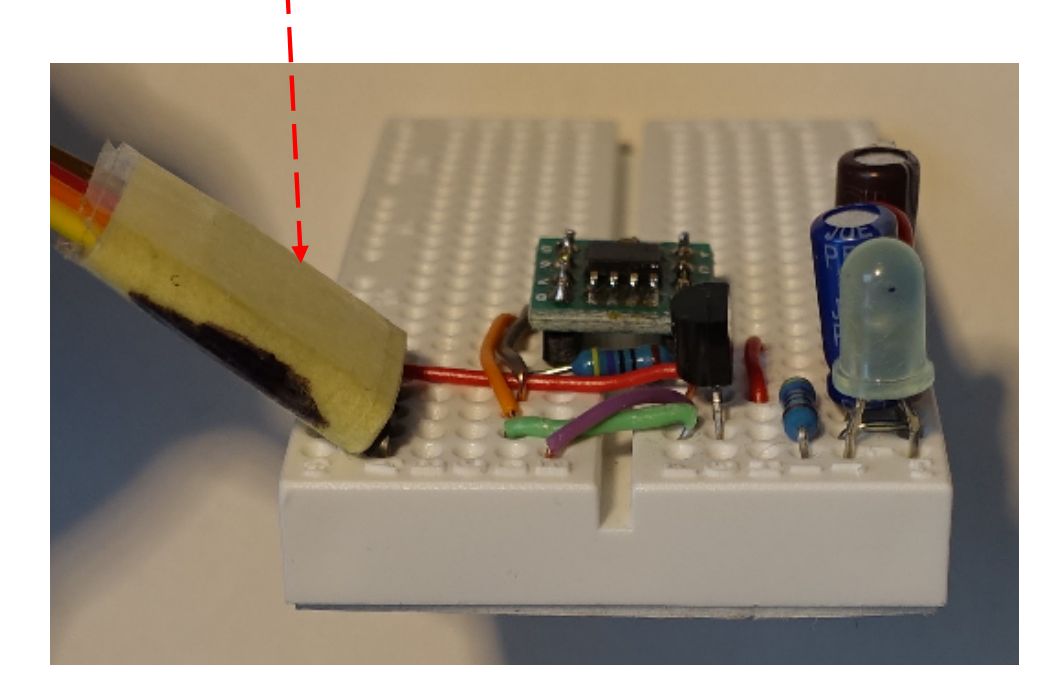

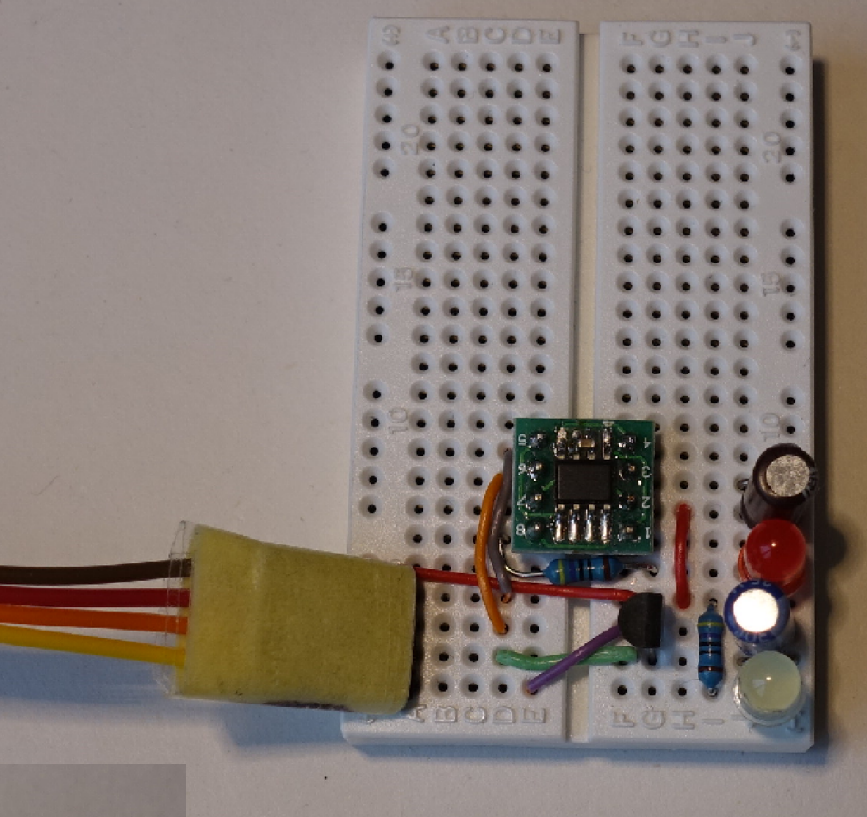

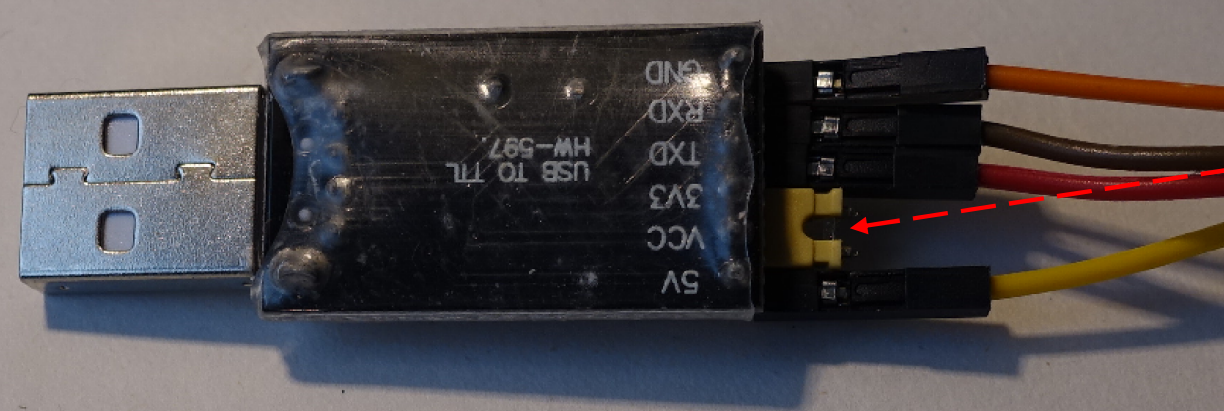

<sup>-</sup>propojka mezi <mark>VCC</mark> a 3V3 zkontrolovat přítomnost

# Úprava připojovacích vodičů

Pro lepší manipulaci - upravit připojení vodičů z převodníku UART – USB tak, aby byly pevně vedle sebe.

Vodiče připojené do kontaktního pole budou v pásku vedle sebe a slepí se lepicí páskou – "izolepou",

Pak bude možno celou skupinu jednoduše připojit i odpojit, zasunout do pole nebo vyjmout. Pro lepší manipulaci i orientaci je vhodné kontakty jdoucí do pole mírně ohnout ("jako lopata")

Umožní to jasně určit orientaci kontaktů pro zasunutí do pole- aby nedošlo k otočení a

(Na převodníku UART USB budou vodiče poněkud přeházené) Upevnit lepicí páskou i vodiče na převodníku UART – USB, aby se neuvolňovaly

# Spuštění programu, kontrola funkce

Na PC je nainstalován ovládač pro převodník UART- USB s obvodem Ch340. Správce zařízení (*Device manager*) to bude indikovat připojený převodník jako COMport xx nastavená rychlost 115 200 Bd 8 bitů, bez parity

Spustit prog. Zero eLab Viever.

Oživení, propojit výstup PWM out (pin. č.8) na vstup  $\mathsf{Ch}_1$  (pin č.7) PWM out bude generovat signál, který budeme pozorovat osciloskopem

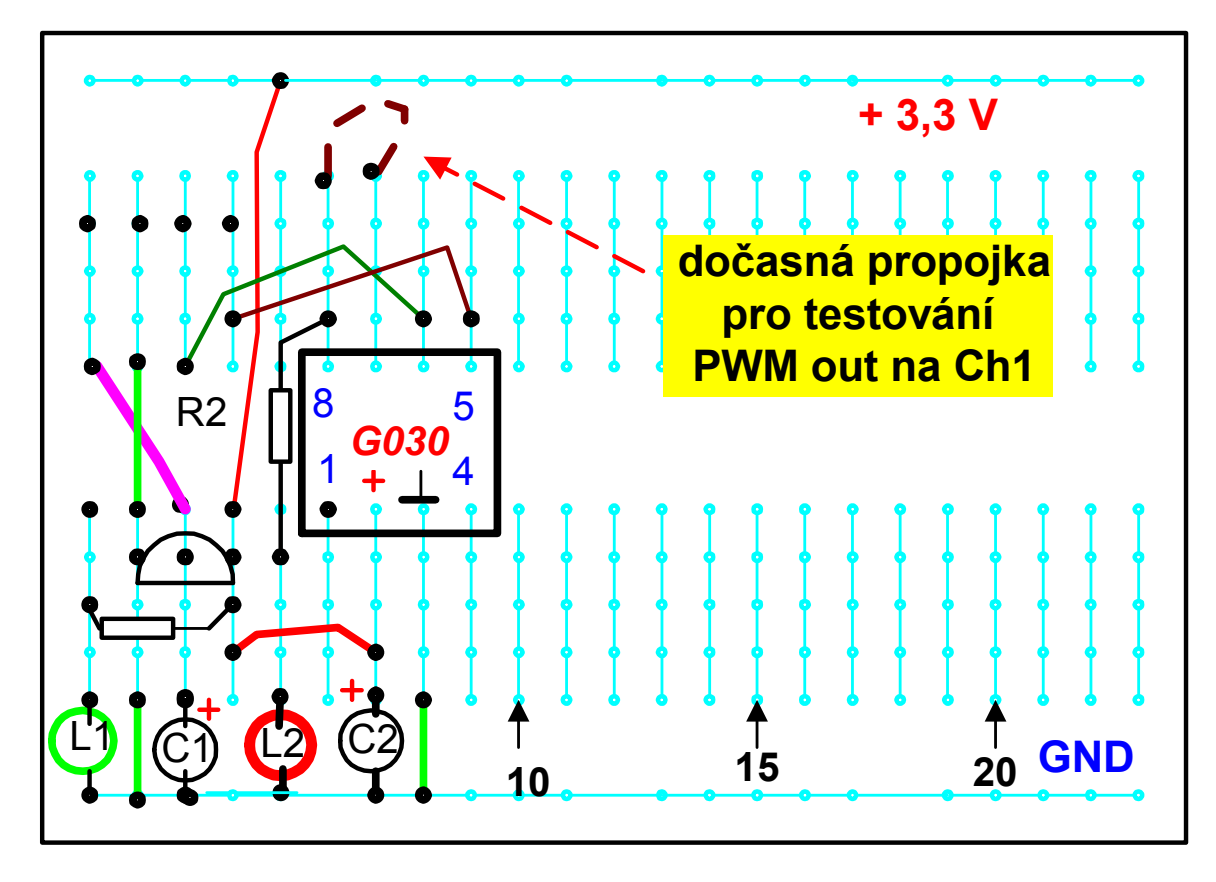

#### Výsledné zapojení s testovací propojkou

#### Testovací propojka mezi č. 8 PWM out a č. 7 Ch1 in

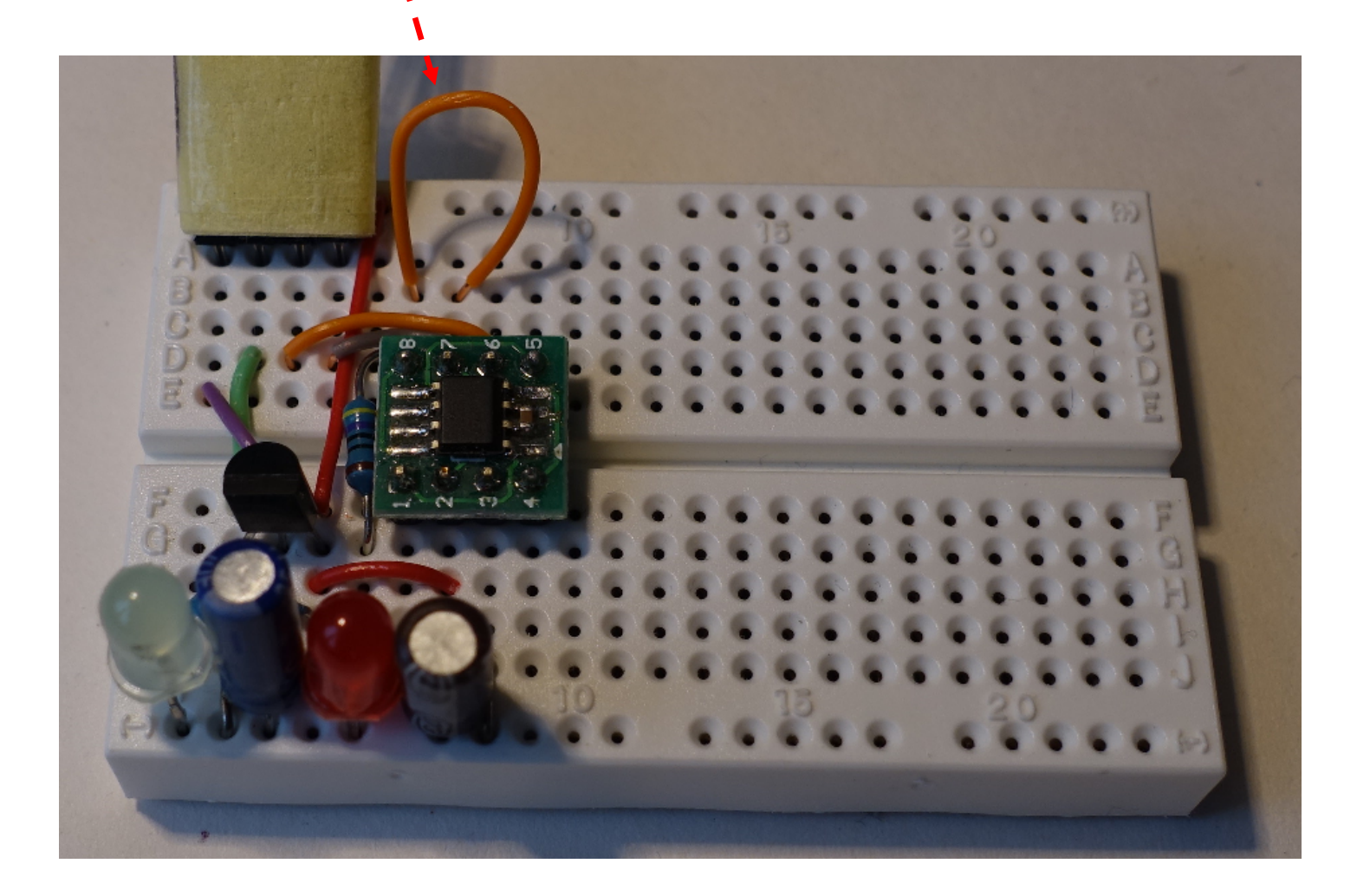

#### Spuštění G0- Lab, nastavení UART

Připojit G0- Lab prostřednictvním převodníku USB – TTL -UART k PC. Pomocí správce zařízení (Device manager)- upravit v "USB- serial CH340" nastavení rychlosti portu na 115 200, 8 dat. bitů, 1 stop. bez parity, bez řízení toku (pamatovat si číslo - zde COM30)**i∃** Počítač  $\stackrel{\scriptscriptstyle \perp}{\boxminus}$  Porty (COM a LPT)

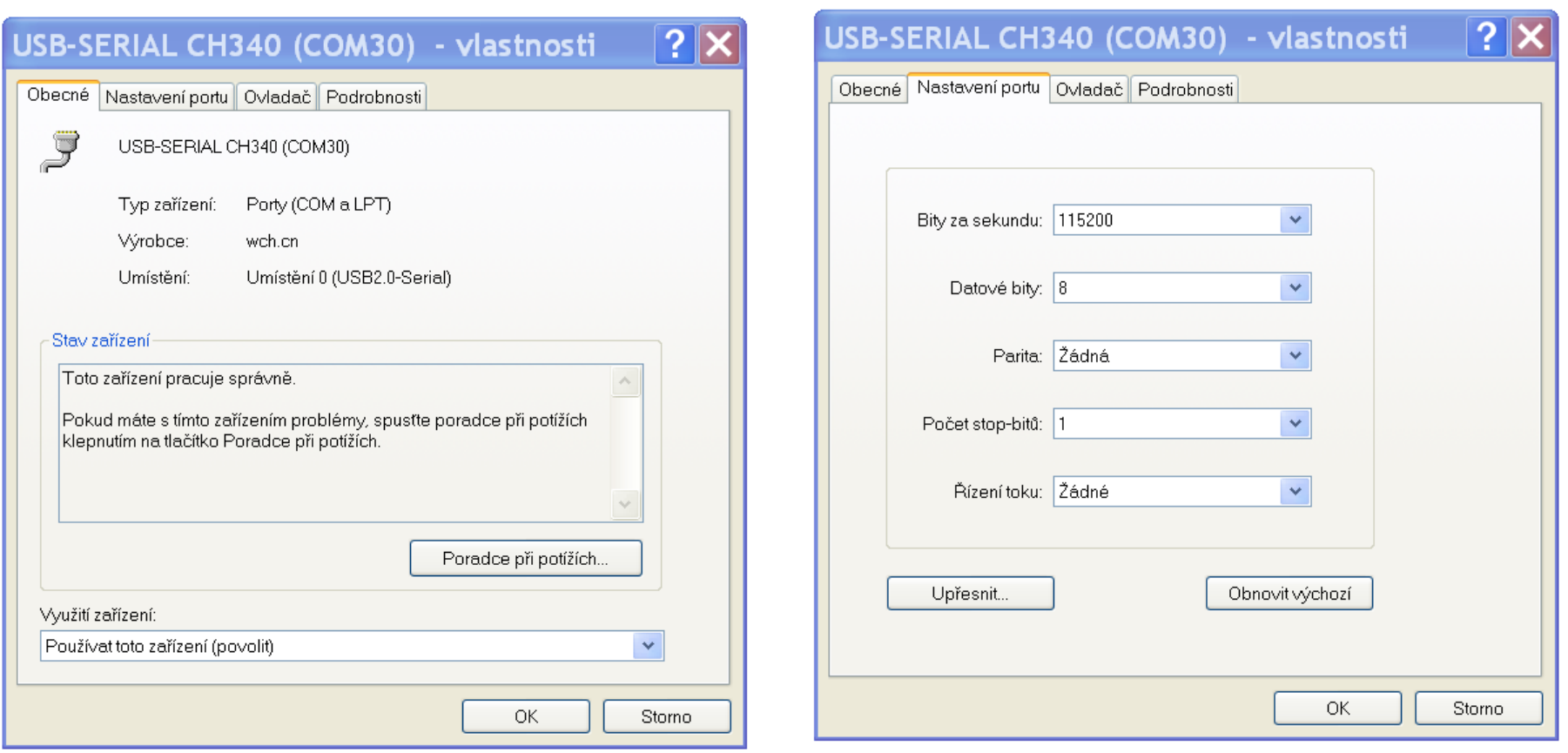

Port ECP tiskárny (LPT1) JUSB-SERIAL CH340 (COM30)

## Spuštění G0- Lab, nastavení UART, postup

#### Spuštění G0- Lab, nastavení UART

Po sestavení modulu G0 – Lab ještě jednou zkontrolujeme správnost zapojení.

Orientace adaptoru s STM32G030 - dle obrázku- kontakt číslo 1 doleva.

Propojení- výstup Tx na pinu číslo 5 na vstup RxD na převodníku USB to TTL UART.

Propojení - vstup Rx na pinu číslo 6 na výstup TxD na převodníku USB to TTL UART.

Zapojit G0 –Lab s převodníkem USB to TTL na rozhraní USB do počítače.

- Po zapnutí má červená LED L2 krátce zablikat. Tím se signalizuje, že v procesor je funkční a je v něm správný program.
- Následně je třeba nastavit v PC : Na PC pomocí správce zařízení (*Device manager*) v "*COM , LPT*" u zařízení "USB – Serial Ch340" upravit nastavení rychlosti portu na 115 000, 8 datových bitů, 1 stop bit, bez parity. Zapamatovat si číslo portu ( zde COM30), které ale na každém počítači může být jiné.
- Spustit program Zero eLab Viewer. Musí být přítomny další soubory s celými adresáři (platforms, plugins).

Vybrat Com port s číslem, kde je připojen CH340 a zvolit "Connect". Objeví se hlášení Device Connected, ... a device STM32G030J6, Voltmeter...

### Spuštění G0- Lab

Spustit program *zero\_elabviewer* (musí být přítomné i další soubory s celými adresáři (*platforms, plugins*). Po spuštění se objeví obrazovka (viz níže) "Refresh"- aktulizuje připojené COM porty, vybrat příslušný COM port (zde

COM30 -viz předchozí slide)

#### a *Connect*"

#### Je k dispozici verze SW pro Linux a MAC

viz stránky embedded ( + instalace ovládačů CH340 ??)

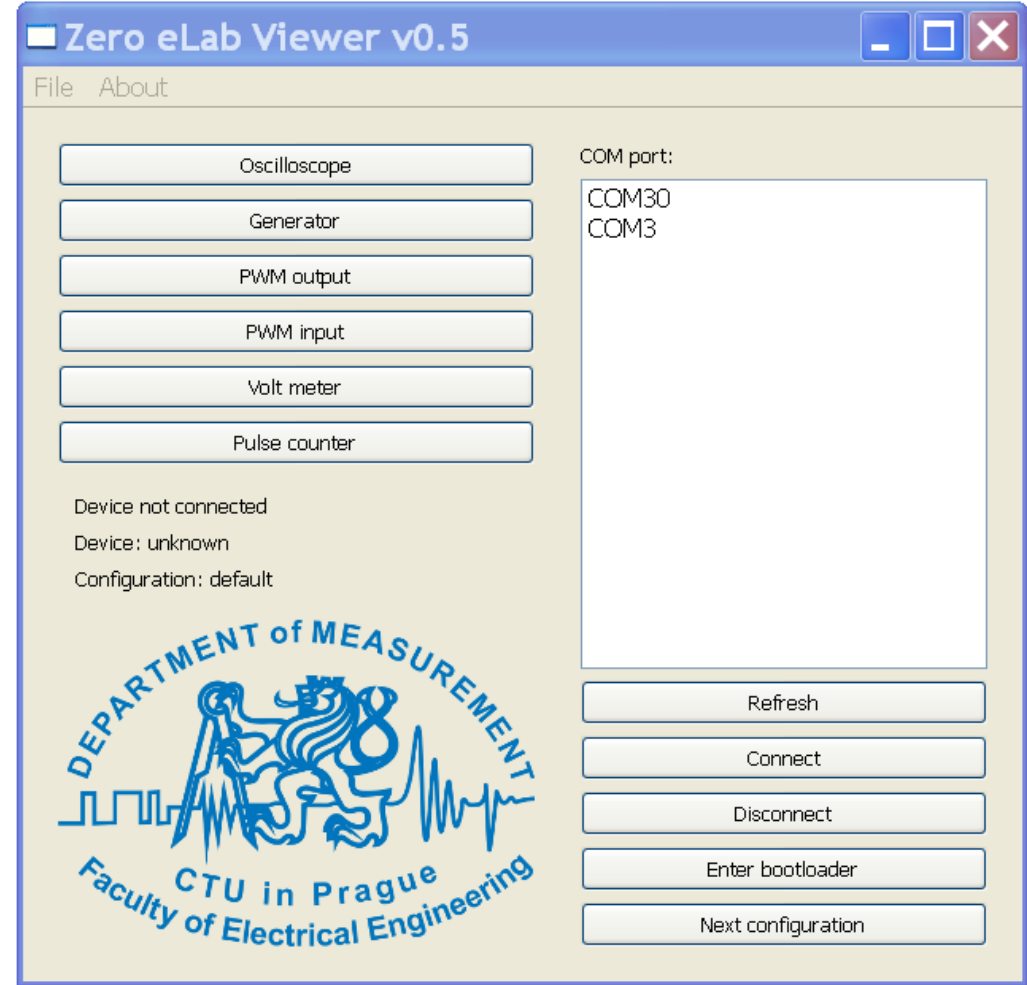

# Úspěšné spuštění G0- Lab se Zero eLab Viewer

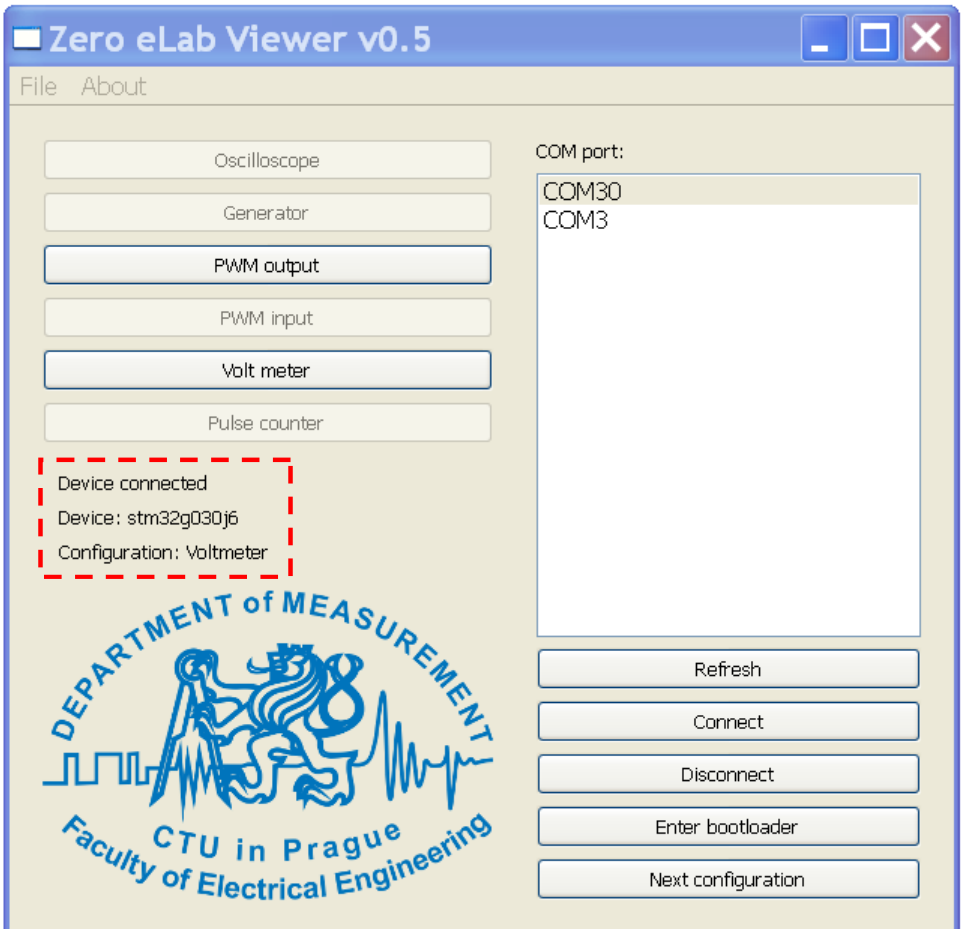

Hlášení při úspěšném spuštění: "*Device connected*" - je připojen převodník USB TTL UART Device "*stm32g030*" STM32G030 komunikuje "*Voltmeter"* – je aktivní funkce voltmetru

# Možné problémy při spuštění G0- Lab

Po spuštění progr. a volbě *Connect* je hlášení *connected* ale žádný obvod Možné příčiny, mohl být pokus o připojení k nesprávnému číslu portu, není nastaven Com port na 115 200, nesprávně připojeny vodiče RxD a TxD

(nezapojeny nebo prohozeny); nefunkční procesor, nesprávný program v procesoru

Řešení, odpojit, opravit, znovu připojit k USB a spustit program

Pozn: Funkční procesor se správným programem se projeví krátkým bliknutím na červené LED  $L_2$  po zapnutí napájení.

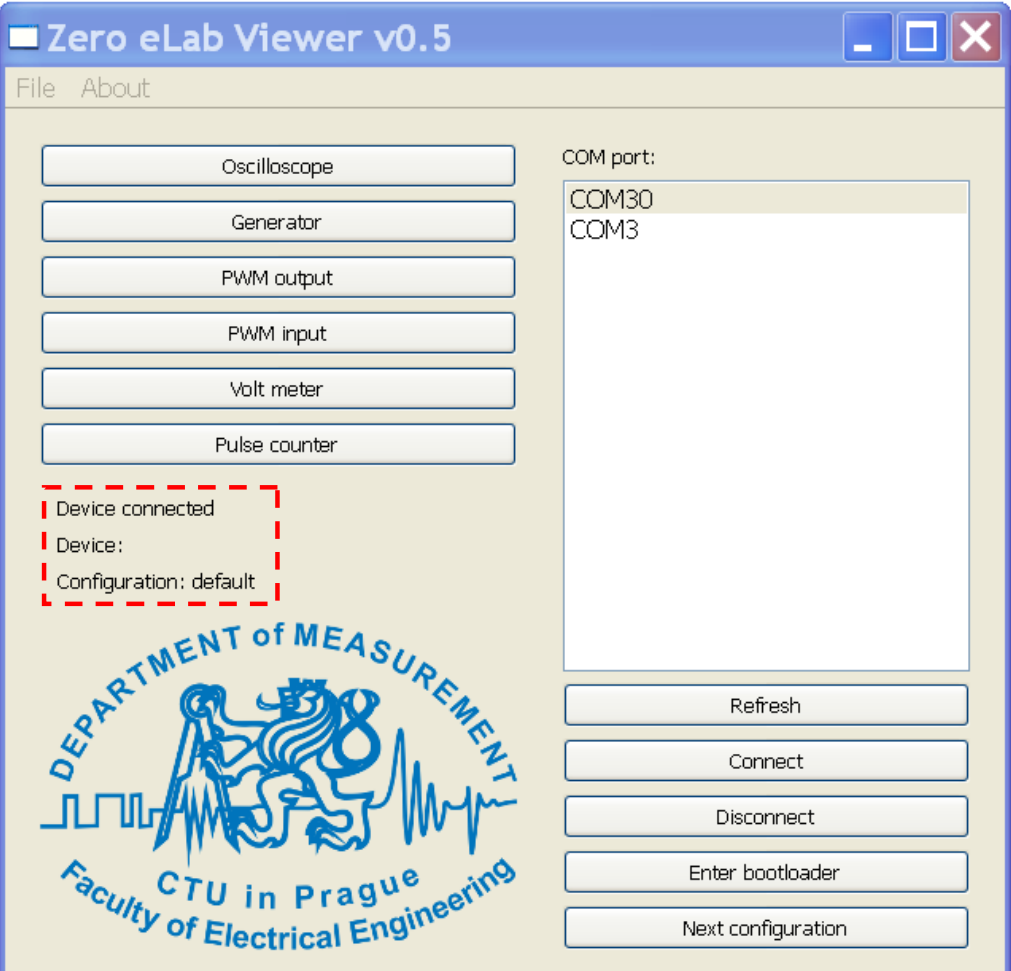

#### Volba funkce přístroje- konfigurace

Přepínání konfigurace pro funkci: "**Next configuration**" Voltmetr + PWM output + nebo Osciloskop + PWM output

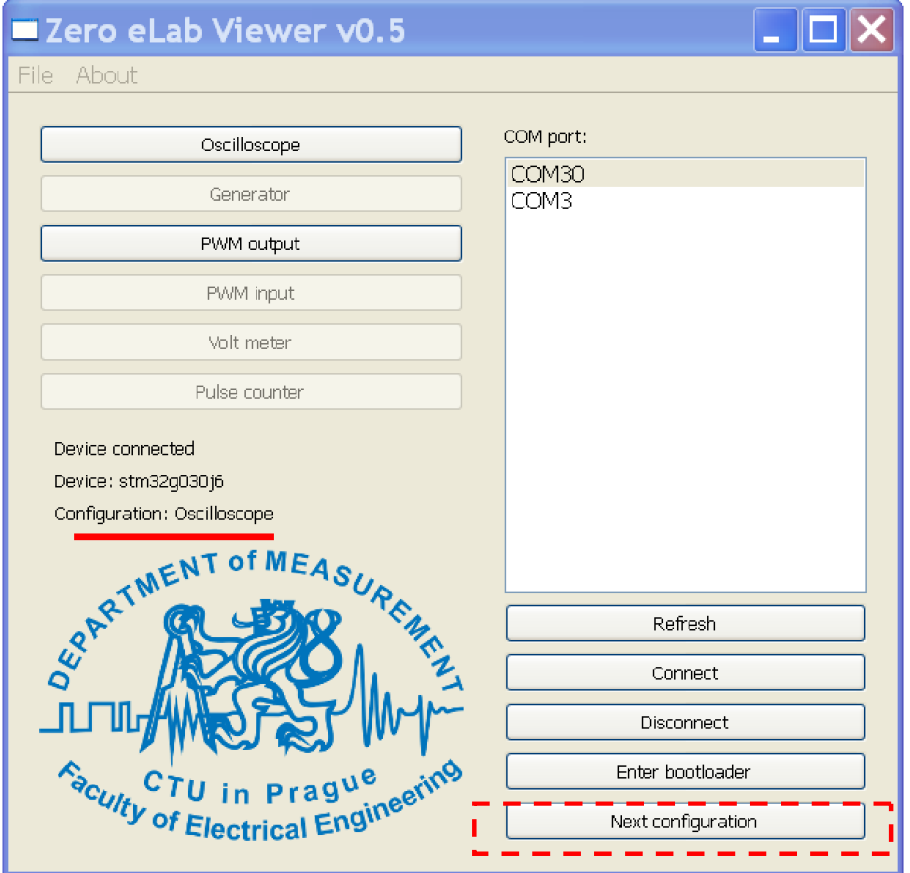

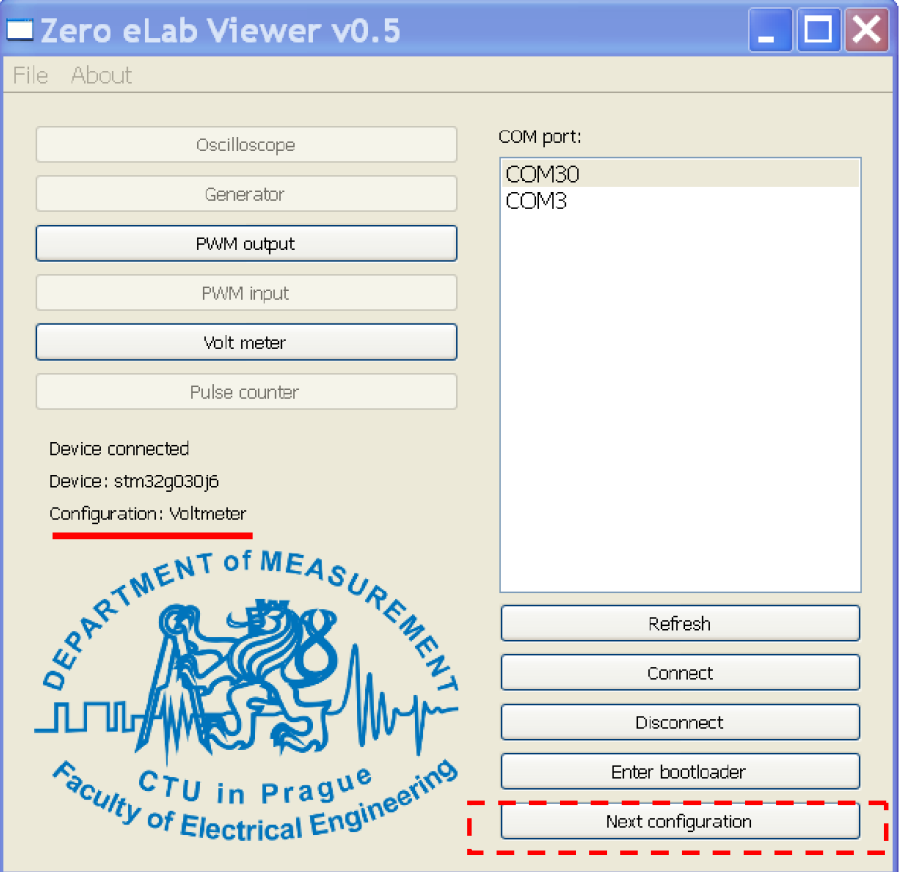

# Konfigurace G0 – Lab jako PWM generátor + voltmetr

Aktivace funkce *voltmetru*; objeví se okno, avšak voltmetr zatím neměří

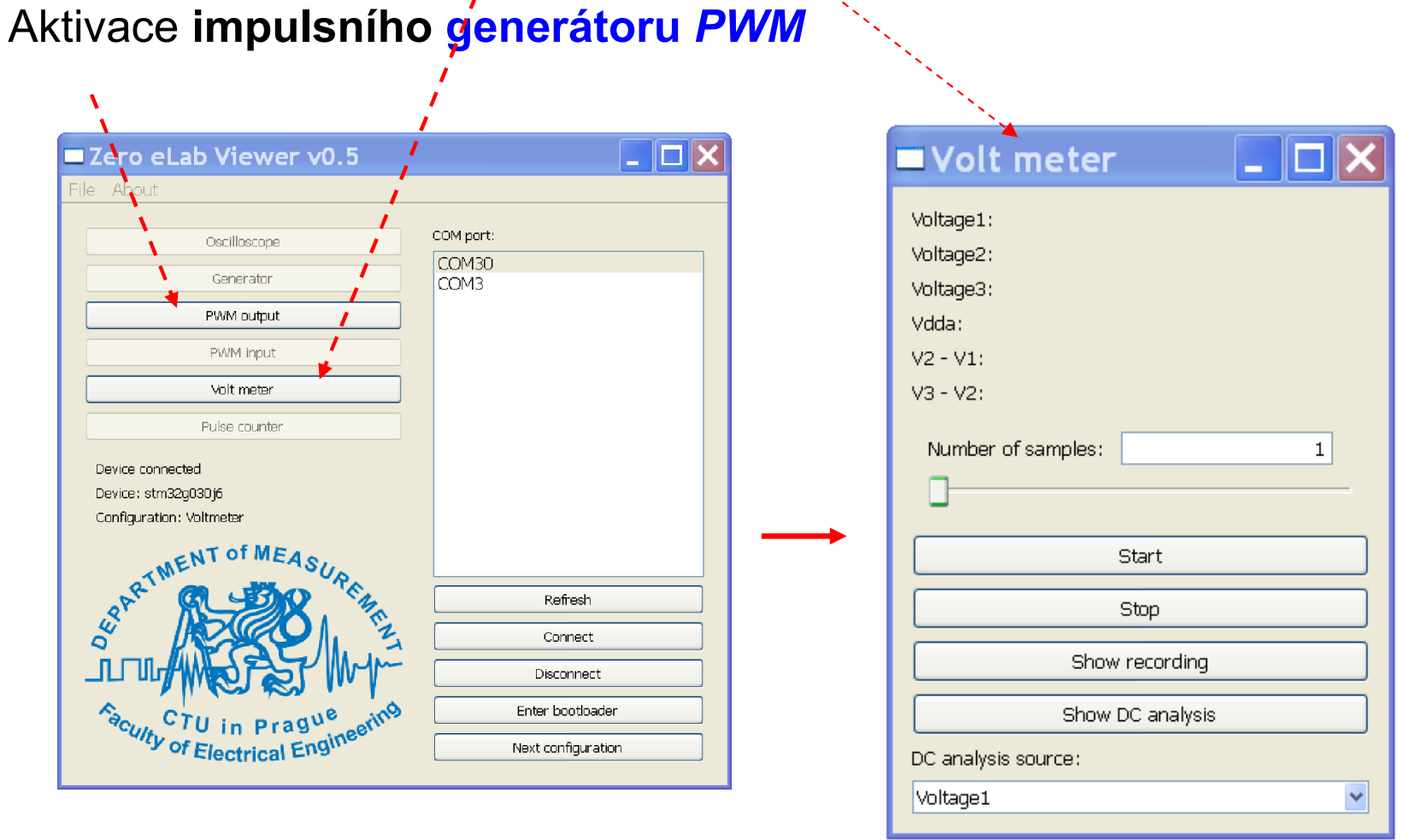

## Voltmetr

Po spuštění odměrů voltmetru pomocí "Start" se objeví hodnoty napětí.

"*Number of samples*" – pro nastavení počtu vzorků, z nichž se bude určovat střední hodnota napětí (průměr)

Voltmetr měří rychlostí 100 S/s, tedy optimální je volit průměr ze 40 vzorků

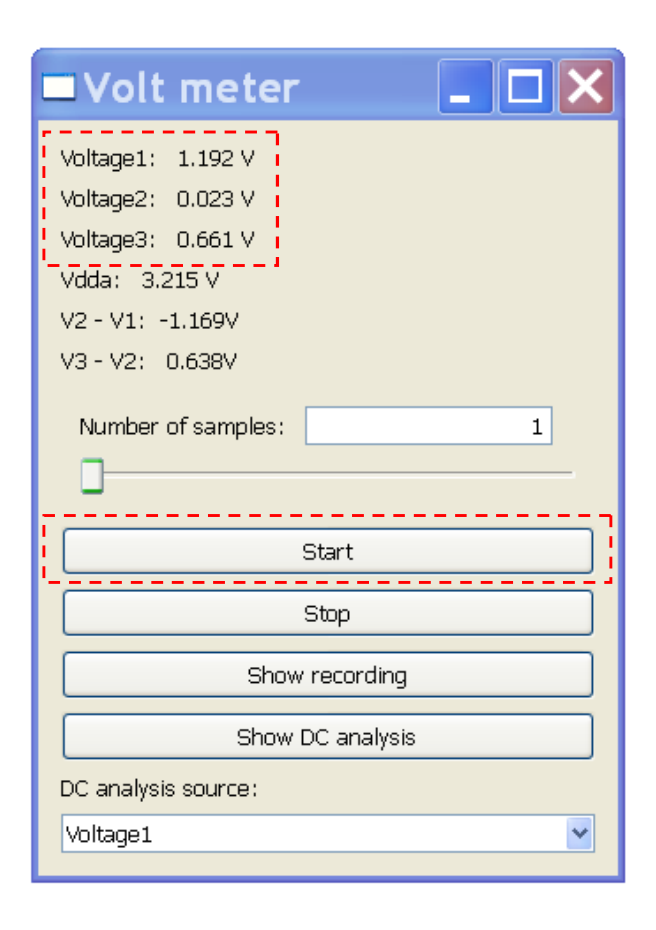

#### Voltmetr v režimu "Recording"

Propojit PWM OUT (pin č. 8) na vstup Ch1 (pin č. 7)

*Start* PWM,

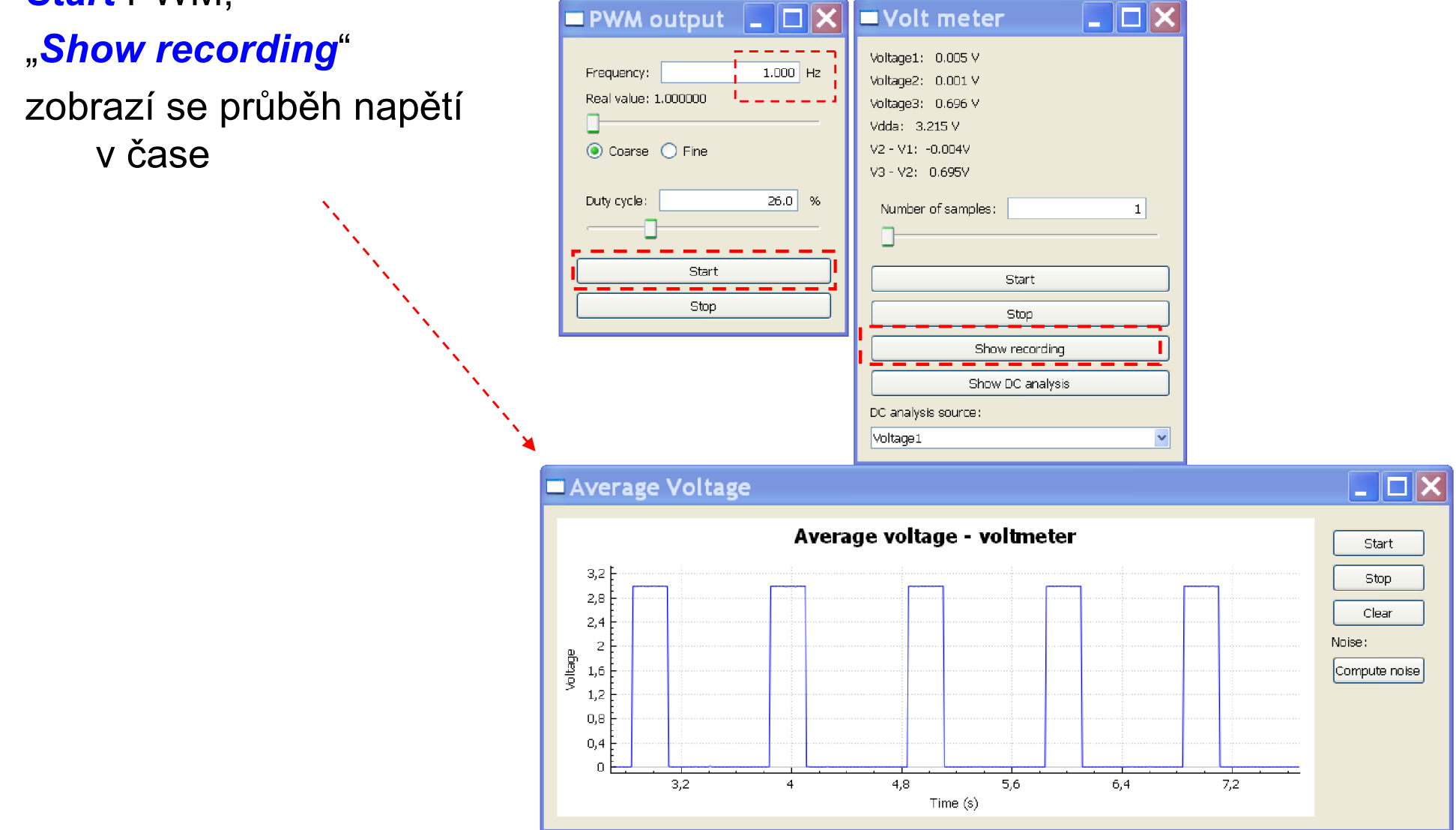

ETC22D; 16.10.2023, kat. měření, J. Fischer, ČVUT - FEL Praha 50 august 1997 august 16.10.2023, kat. měření, J. Fischer, ČVUT - FEL Praha

#### Voltmetr – funkce záznamu "show recording", kurzory

Zobrazí se průběh napětí na  $\mathsf{Ch}_1$ ,  $\mathsf{Ch}_2$ ,  $\mathsf{Ch}_3$ Klik- pravá myš a v nabídce "*Show single channel*" zvolit Ch0 (to odpovídá vstupu Ch1)

Klik- pravá myš a v nabídce zvolit "Ad X cursor" aktivace kurzorů pro měření času

#### Pohyb kurzorem-klik

levou myší na kurzor a táhnout kurzor

opakovat pro druhý, případně další kurzor

*Zoom* – klik levá myš a táhnout pro výběr pole

Návrat- klik levá myš + Reset zoom

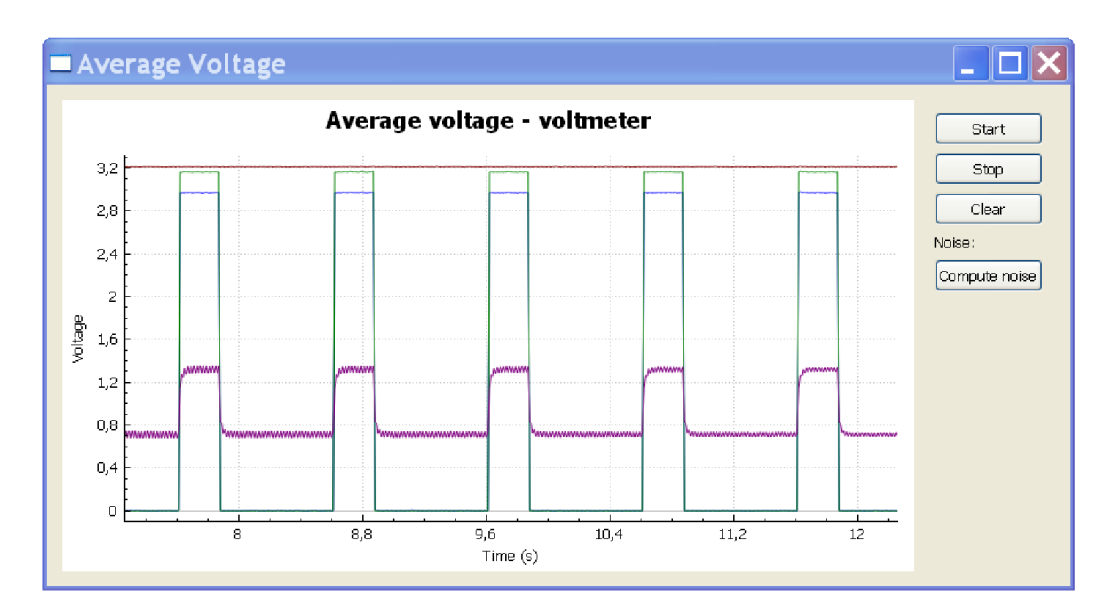

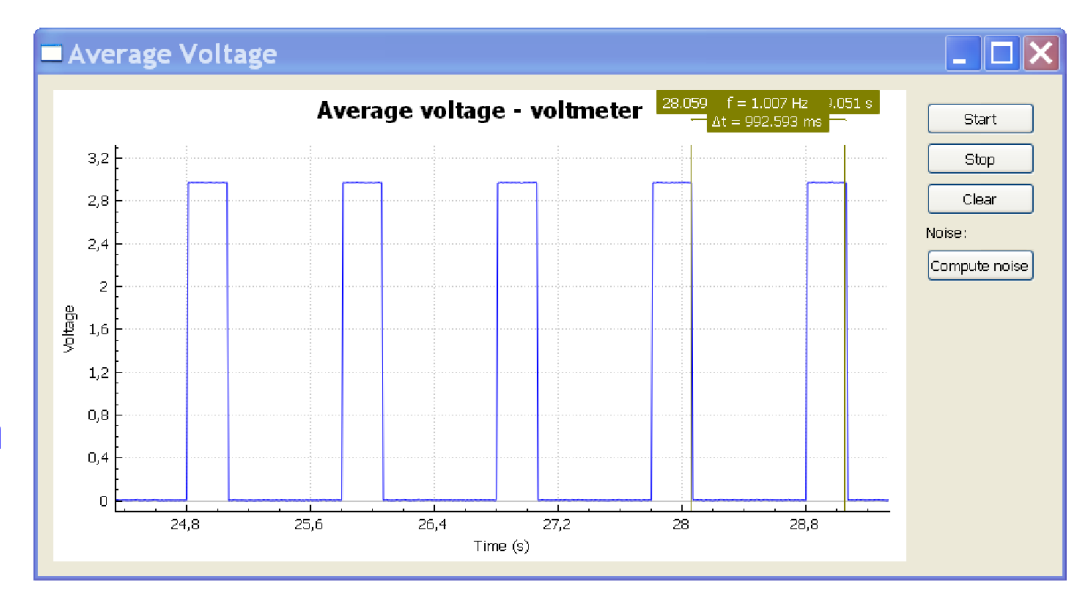

#### Panel osciloskopu G0- Lab

#### Výklad- nastavení osciloskopu

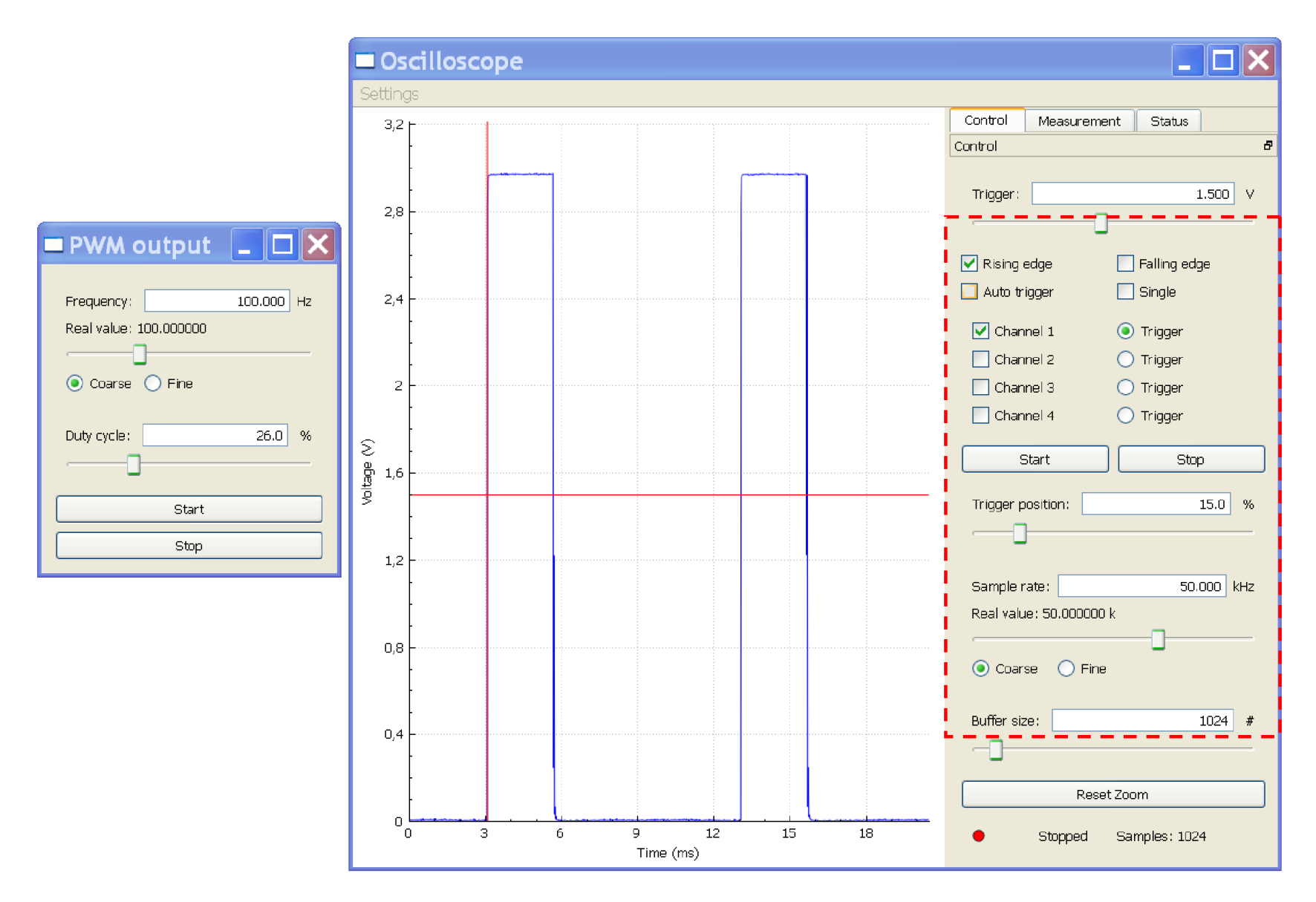

#### Záznam jednorázového děje osciloskopem

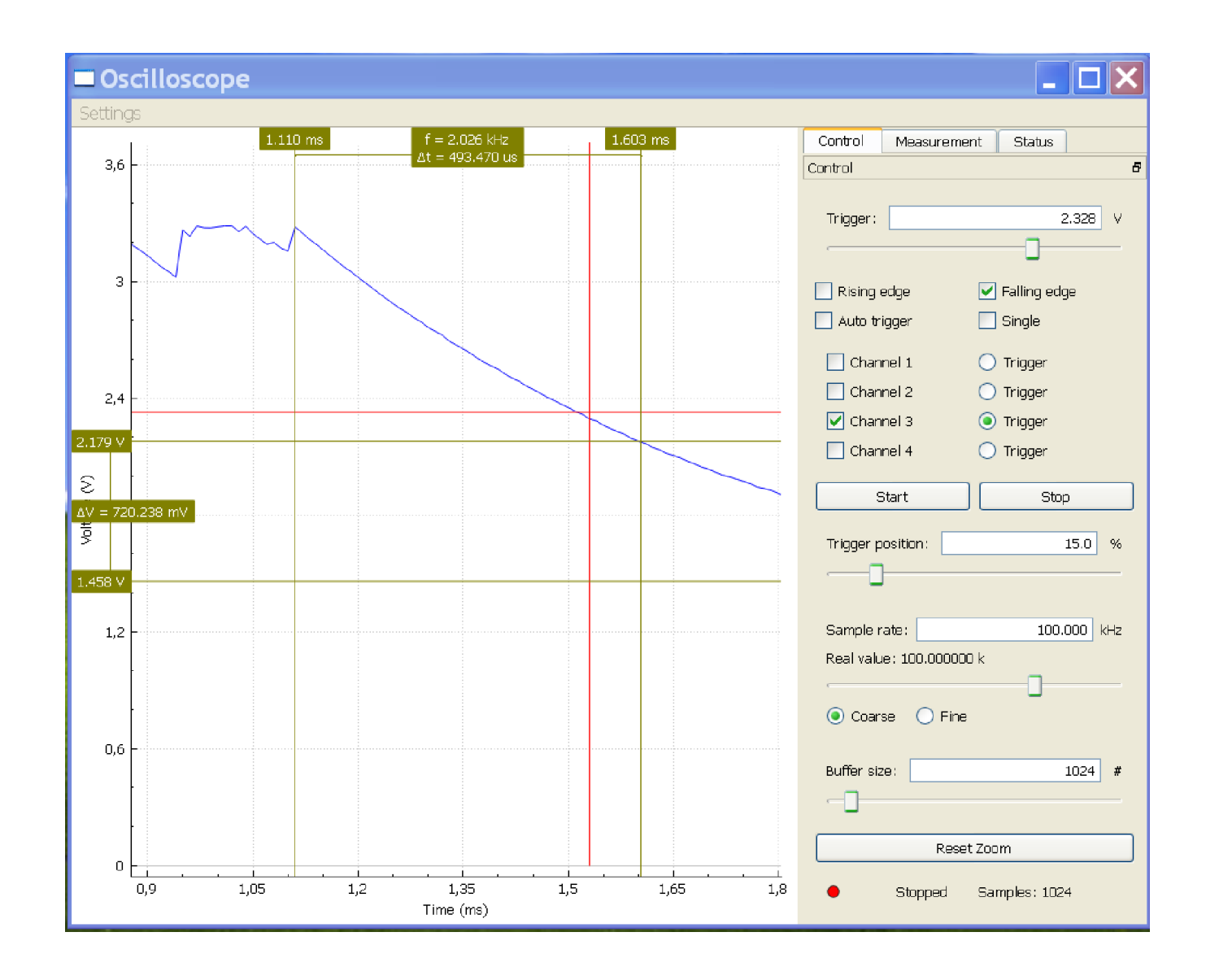

ETC22D; 16.10.2023, kat. měření, J. Fischer, ČVUT - FEL Praha 53

.

## Modulace záření LED

Budit LED L2 (červená) pomocí PWM o různých frekvencích a zjistit maximální okem sledovatelnou frekvenci.

```
Měnit střídu ("duty" ).
```
Budit LED PWM o frekvenci 100 Hz a více, měnit střídu PWM a vyhodnotit, jak se LED jeví pozorovateli.

Pozorovat okem chování LED

#### Připojení bzučáku – "piezobuzzer"

Výstup z pinu č. 8 (PWM) přes rezistor 2k2 připojit na buzzer, druhý vývod z buzzer připojit na GND – zem

Experimenty:

- Budit pomocí PWM o různých frekvencích a zjistit frekvenci, kde je maximální hlasitost
- Měnit střídu ("duty" ) a zjistit, při jaké střídě byla maximální hlasitost.
- Pokud stíháme připojit Ch1 osciloskopu přímo na piezobuzzer ( mezi piezobuzzer a rezistor 2k2; zobrazit signál - detail hran

#### Fototranzistor - Text pro samostudium

V další úloze budeme používat Fototranzistor- dále budeme používat zkrácené označení FT. FT je optoelektrický fotocitlivý prvek, kde se velikost proudu mezi kolektorem a emitorem řídí intenzitou dopadajícího světla.

FT je zvláštní varianta bipolárního tranzistoru NPN, u kterého velmi často není vyvedena elektroda - báze.

Až v ETC22 budeme pracovat s bipolárními tranzistory NPN typu BC337 nebo BC546, uvidíme tento rozdíl.

- FT je velmi často umístěn v čirém průhledném plastovém pouzdře. V podobném pouzdře jsou také některé LED. Aby se nám to nezaměnilo, v ETC22 používáme FT v malém pouzdře o průměru 3 mm. LED používáme jen typy v pouzdře o průměru 5 mm.
- Fototranzistor- vývody: Emitor (ve schématu je emitor označen šipkou) má delší vývod z pouzdra.
- Kolektor má kratší vývod a na pouzdře je značka- malá ploška. Při našich experimentech používáme napájecí napětí 3,3 V. Při tomto napětí ani při přepólování FT v zapojení do obvodu ( záměna elektrod kolektor a emitor) nehrozí poškození FT. Při přepólování (nesprávném zapojení ) FT má citlivost asi 200x až 500x menší oproti správnému zapojení) .

V prvním experimentu budeme sledovat změny velikost proudu fototranzistoru při jeho odkrývání a zakrývání rukou. Do série s fototranzistorem bude zapojen rezistor R o odporu 10 k (10 kOhmů) nebo 2k2. Velikost odporu rezistoru R bude záviset na typu experimetu. Když bude na FT dopadat světlo s velkou intenzitou, použijeme menší odpor – např. 2k2. Při menší intenzitě světla použijeme 10 k.

Velikost odporu rezistoru R volíme tak, aby spád napětí na něm byl menší než 3 V. Tak můžeme pozorovat změny osvětlení. Pokud by i v klidu na rezistoru bylo plné napětí +3,3 V, nemohli bychom sledovat změny osvětlení. Fototranzistor by byl ve stavu, který se označuje jako saturace.

#### Experiment s fototranzistorem – pro toho, kdo je hotov

Pomocí fototranzistoru FT osciloskopu sledovat blikání zářivek,..

Emitor elektroda s šipkou má delší vývod, připojit na rezistor 10k (10 000 Ohmů) a ten na GND. Kolektor fototranzistoru má kratší vývod a na pouzdře je značka- ploška

Voltmetrem měřit napětí U<sub>1</sub> při zakrývání a odkrývání fototranzistoru.

Následně – funkce osciloskopu,

autotrigger sledovat blikání

zářivek nebo LED žárovek

Případně pozorovat blikání LED s PWM.

Zapište si do sešitu poznámky zachycující výsledky experimentů.

Jakou frekvencí bliká světlo zářivek

– kolik Hz; jaká je perioda signálu ?

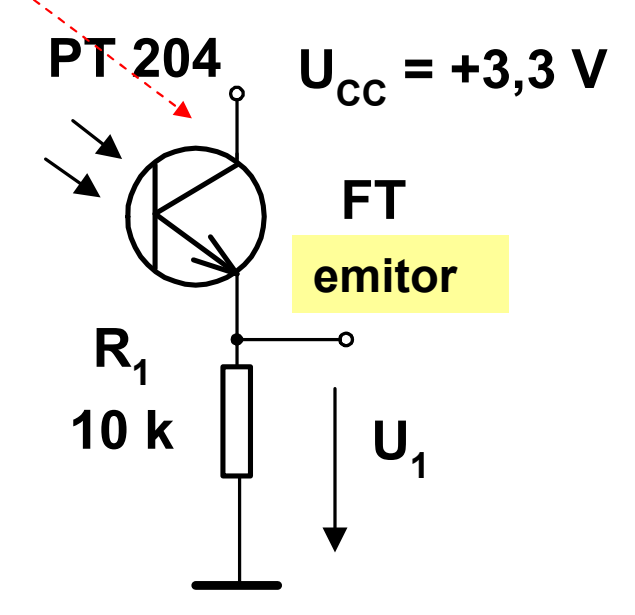

Náš fototranzistor je v pouzdře podobném LED. Průměr je ale jen 3 mm, je tedy menší a dobře odlišitelný od LED.

Pozn.: FT při přepólování (nesprávném zapojení) má citlivost asi 200x až 500x menší oproti správnému zapojení); Ft nebude pak téměř reagovat na změny osvětlení.

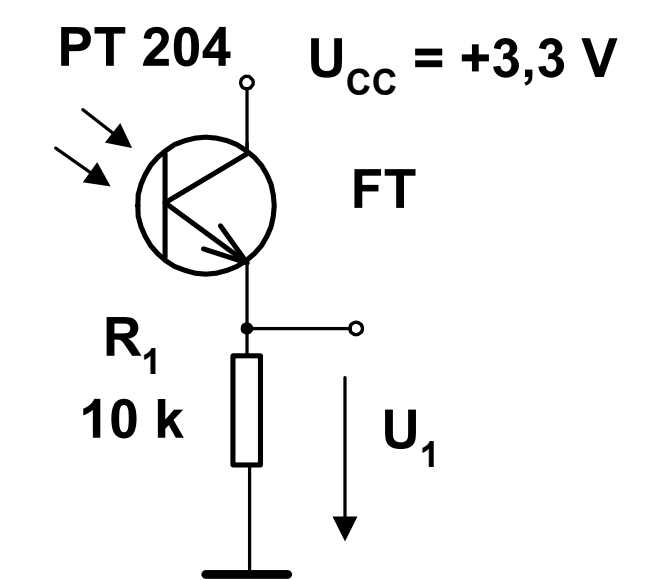

#### Fototranzistor a demonstrace jeho funkce

Experiment pro ty, kdo jsou náhodou již hotoví. Minimální zapojení pro demonstraci funkce fototranzistoru Osvícením fototranzistoru Ft se slabě rozsvítí i LED. Emitor fototranzistoru (delší vývod) je napojen na anodu LED (delší vývod) Použít čirou modro- zelenou LED, kde je jev dobře pozorovatelný. Pozor - fototranzistor se v žádném případě nesmí zkratovat, protože by pak přes LED tekl veliký prouda destruoval by ji. Pro ochranu LED lze použít sériově zapojení rezistor  $R_1$ = 470. Tento experiment lze provést  $U_{\text{nap}} = +3.3 V$  $U_{\text{map}} = +3.3 V$ 

i později doma.

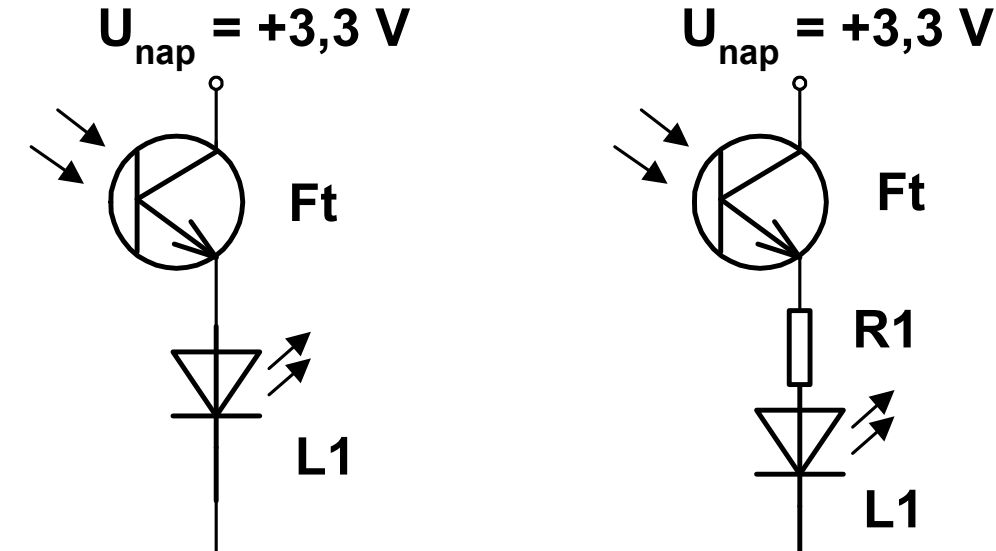

#### Konec.

.